# **Cell Locator**

**Allen Institute for Brain Science, Kitware**

**May 10, 2023**

# **CONTENTS**

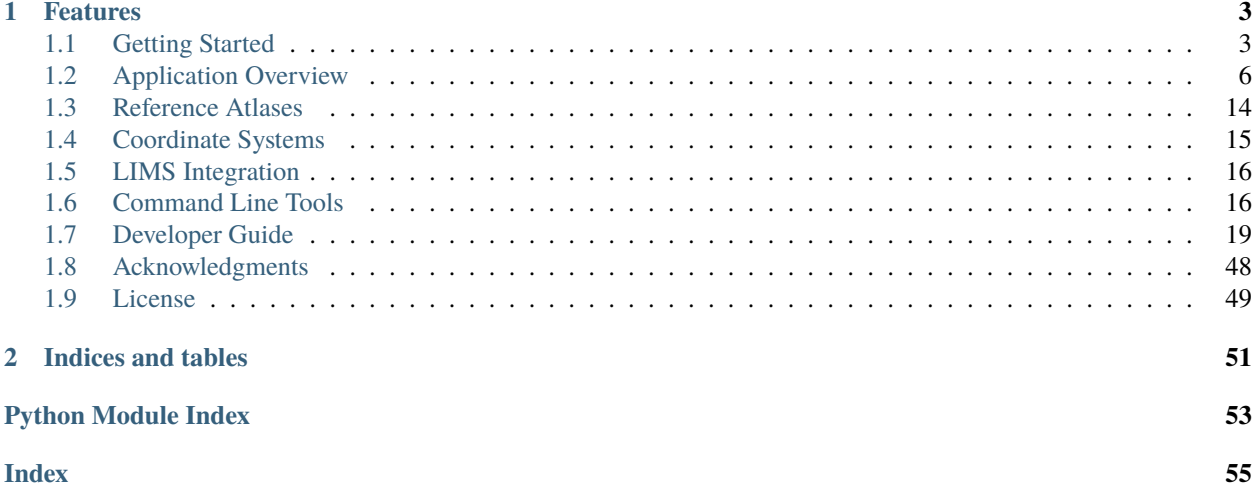

Cell Locator is a free, open source and multi-platform pinning tool to facilitate mapping samples into common 3D spaces.

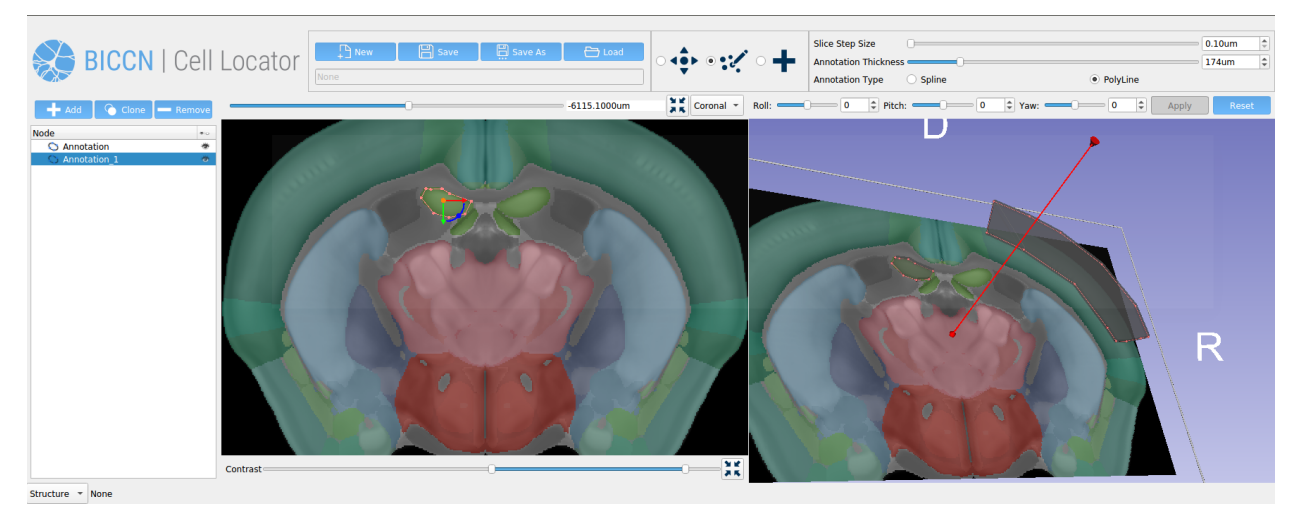

A desktop application based on [3D Slicer](https://slicer.org/) that displays the Allen Institute for Brain Science CCF or MNI atlas, color segmented by structure of the brain, and allows a user to create a planar polyline annotation to facilitate mapping samples into the corresponding atlas.

## **CHAPTER**

## **ONE**

# **FEATURES**

- <span id="page-6-0"></span>• Create, save, and load spline or polyline based annotation.
- Manage and save multiple annotations per file.
- Save annotations as JSON containing Spline or Polyline points as well as orientation and thickness.
- Download from / Upload to a LIMS system. See *[LIMS integration](#page-19-0)*
- 3 interaction modes: Explore, Edit or Place point.
- Reslicing in arbitrary directions.
- Ontology selection: layer vs area.
- Input of Roll/Pitch/Yaw.
- Load CCF or MNI atlas. See *[command-line arguments](#page-16-0)*.

# <span id="page-6-1"></span>**1.1 Getting Started**

## **1.1.1 Installing Cell Locator**

Download the [latest release on GitHub](https://github.com/BICCN/cell-locator/releases/latest)

# **1.1.2 System Requirements**

Cell Locator is based on 3D Slicer, so refer to the [3D Slicer System Requirements.](https://slicer.readthedocs.io/en/latest/user_guide/getting_started.html#system-requirements)

## **Cross-platform Availability**

Installers are only generated for 64-bit Windows, however it is possible to build Cell Locator from source on any platform which supports 3D Slicer.

Refer to the *[Cell Locator build instructions](#page-22-1)*.

## **1.1.3 Using Cell Locator**

## **Quick Start**

After starting Cell Locator, you will choose an atlas.

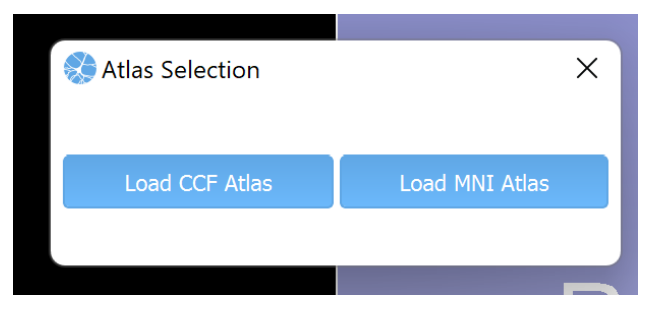

Fig. 1: Atlas Selection Startup Dialog

After selecting an atlas, the application is ready with an annotation named *Curve* already created.

Before adding points to the annotation:

- 1. Switch to *Edit* interaction mode.
- 2. Use the reformat widget available in the 3D viewer on the right to update the orientation and identify a slice plane of interest.

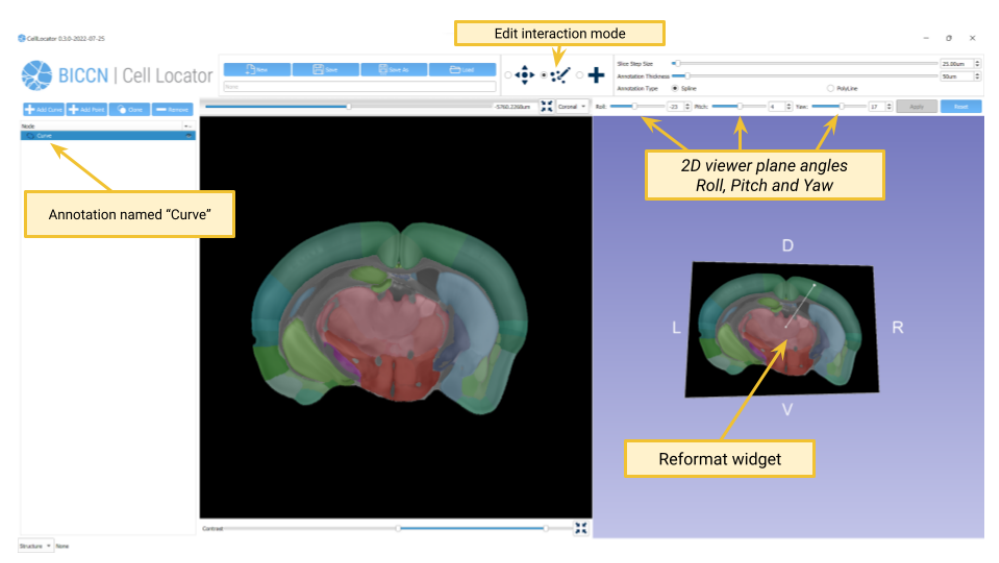

#### **Hint**

Alternatively, you may directly set the the raw, pitch and yaw angles.

You can switch to *Place* interaction mode and start adding points to the annotation.

- 1. Left-Click to add (or place) points.
- 2. Right-Click to switch back to the *Edit* interaction mode.

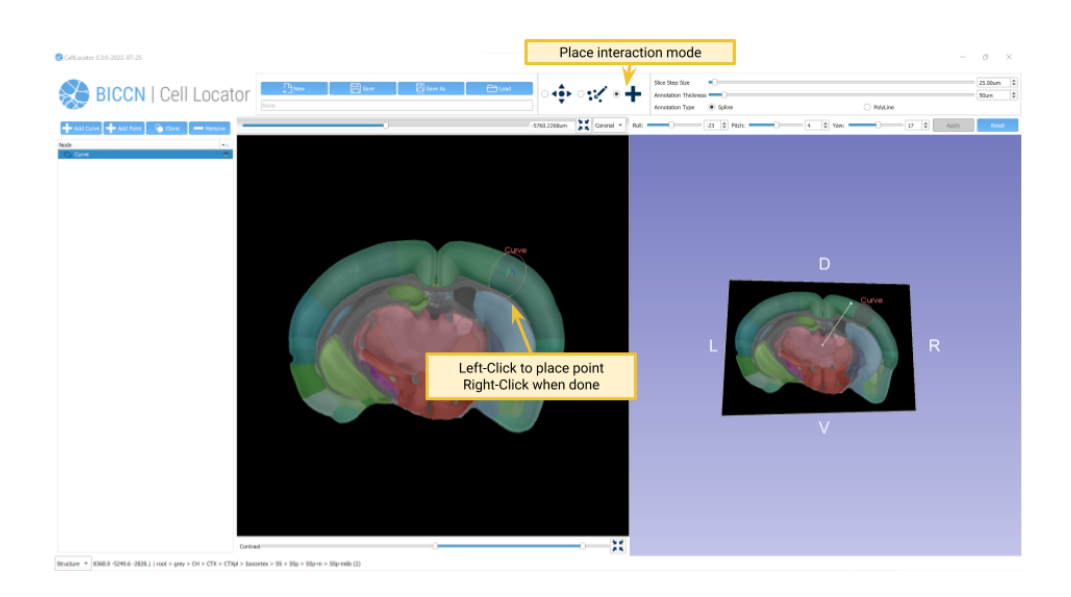

Once you are done adding points, you can update annotation properties.

- 1. Switch the annotation type from *Spline* to *PolyLine*.
- 2. Renane the extension.

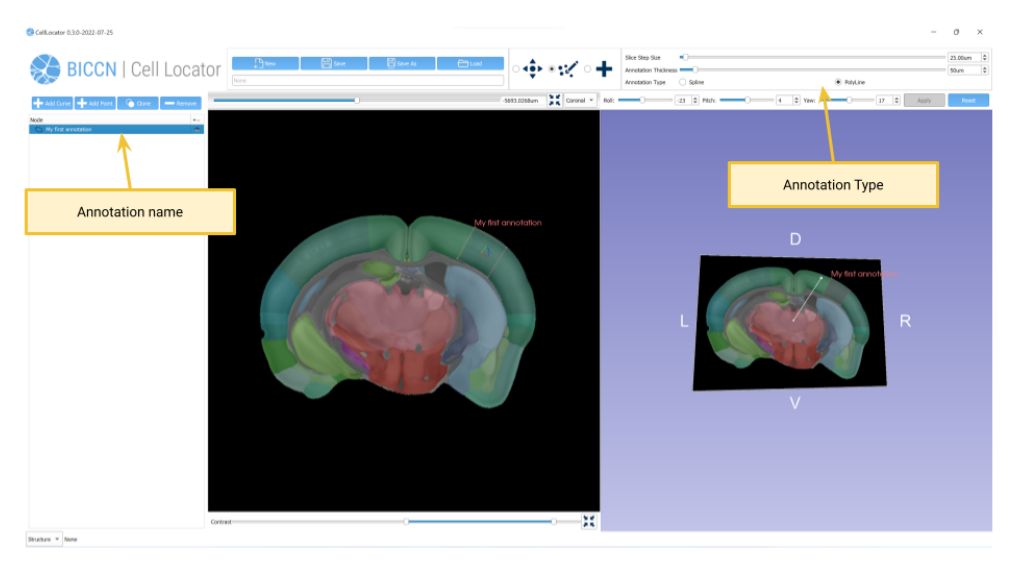

Finally, you can save the annotation as a .json file by clicking on the *Save* button.

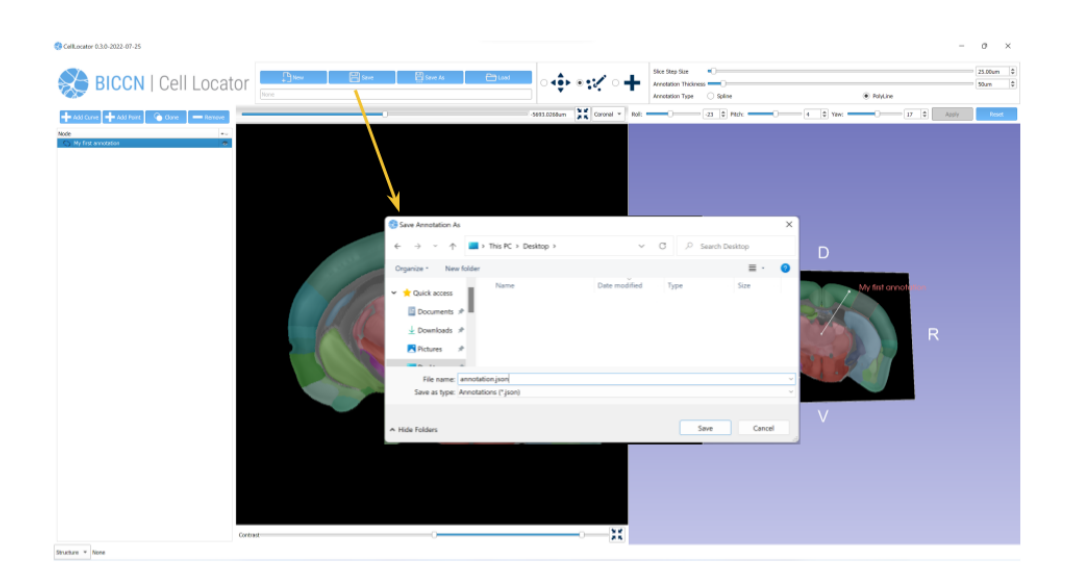

## **User manual**

Browse the *[Application Overview](#page-9-0)* section to learn about the application user interface.

# <span id="page-9-0"></span>**1.2 Application Overview**

## **1.2.1 Atlas Selection**

After starting Cell Locator, the user is prompted with a dialog asking to choose which *[reference atlas](#page-17-0)* to load.

#### **Resetting Views**

The Ctrl + w keyboard shortcut allows to reset views discarding current changes and asking to choose which reference atlas to load.

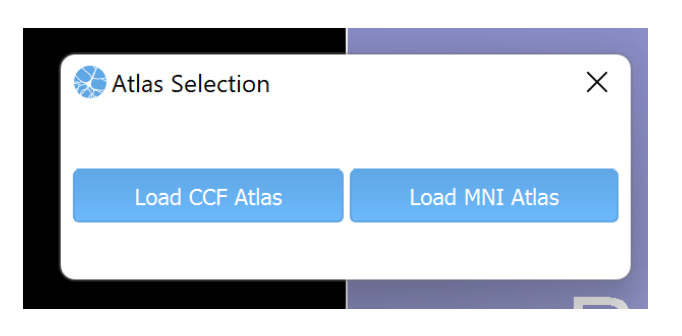

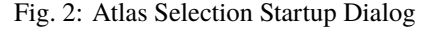

#### **Automatic Atlas Selection**

Starting the application specifying the --atlas-type *[command-line argument](#page-16-1)* will skip the atlas selection startup dialog and directly load the requested altas. In this case, resetting the views also skips the atlas selection dialog.

## **1.2.2 User Interface**

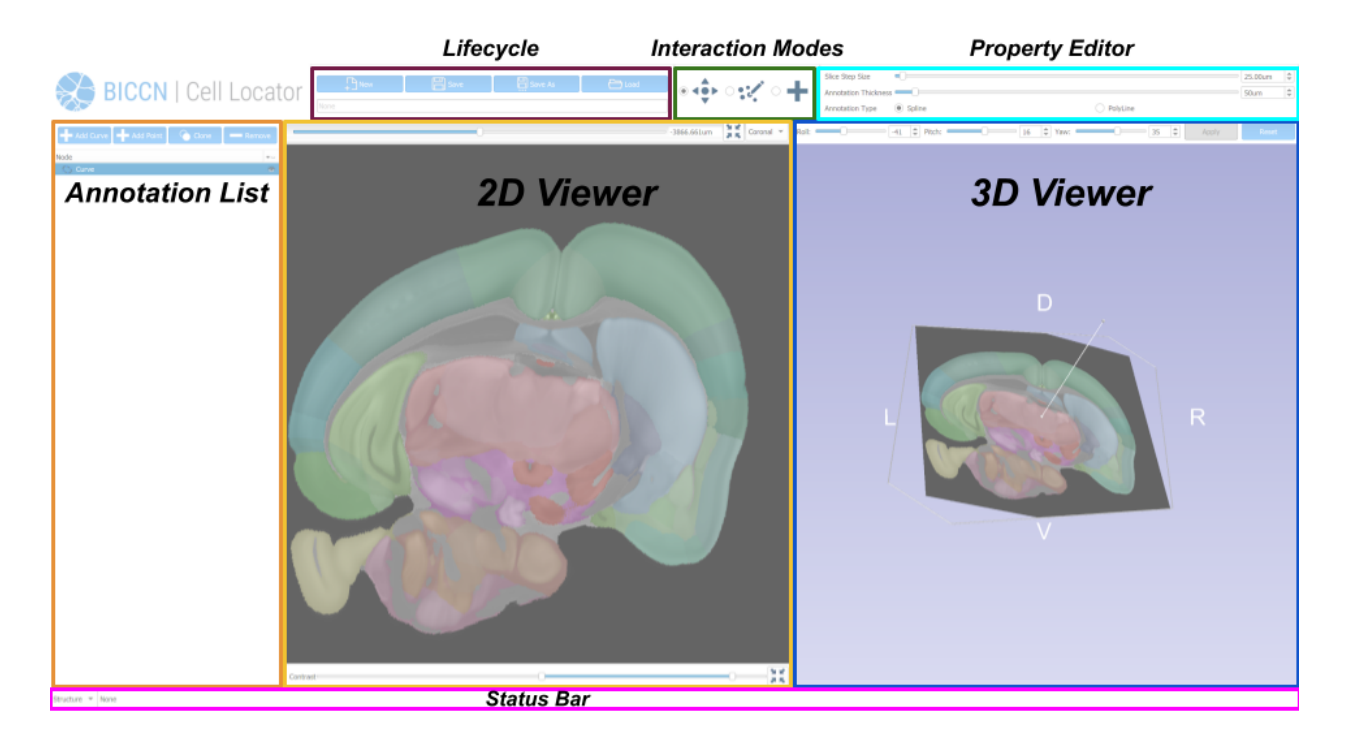

## **Lifecycle**

- **New** allows to create a new annotation file.
- **Save** and **Save As** allow to save the current annotation(s) to file.
- **Load** allows to load annotation(s) from file.

**Warning:** If the current annotation(s) have been modified, the user is asked if they should be saved to file before creating or loading new ones.

### **Annotation List**

To to add, remove or duplicate an annotation, the user may click on the corresponding button:

- **Add Curve** and **Add Point** allow to add an annotation.
- **Clone** allows to duplicate the selected annotation.
- **Remove** allows to delete the selected annotation.

To rename an annotation, the user may Double-Left-Click on its name.

To show or hide an annotation in both viewers, the user may click on the eye icon.

#### **Note:**

• A Curve annotation is expected to have multiple points and the corresponding type can be set using the *[Property](#page-13-0) [Editor](#page-13-0)*.

### **Interaction Modes**

- **Explore** mode allows to interact with the viewers without updating the orientation of the currently selected annotation.
- **Edit** mode allows to update the selected annotation.
	- **–** Position and size can be updated in the *[2D Viewer](#page-11-0)*.
	- **–** Orientation can be updated in the *[3D Viewer](#page-13-1)* by using the reformat widget or by setting specific angles.
- **Place** mode allows to add point(s) to the currently selected annotation by clicking one the slice displayed in the *[2D Viewer](#page-11-0)*.

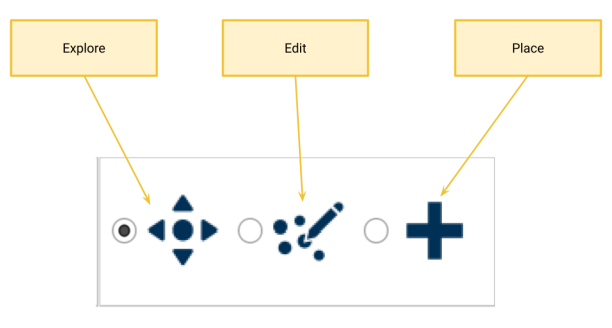

### <span id="page-11-0"></span>**2D Viewer**

The 2D viewer (or slice viewer) allows to create or edit annotations on the viewing plane. The slice orientation allows to change the reference from which row, pitch and yaw angles are set in the 3D viewer.

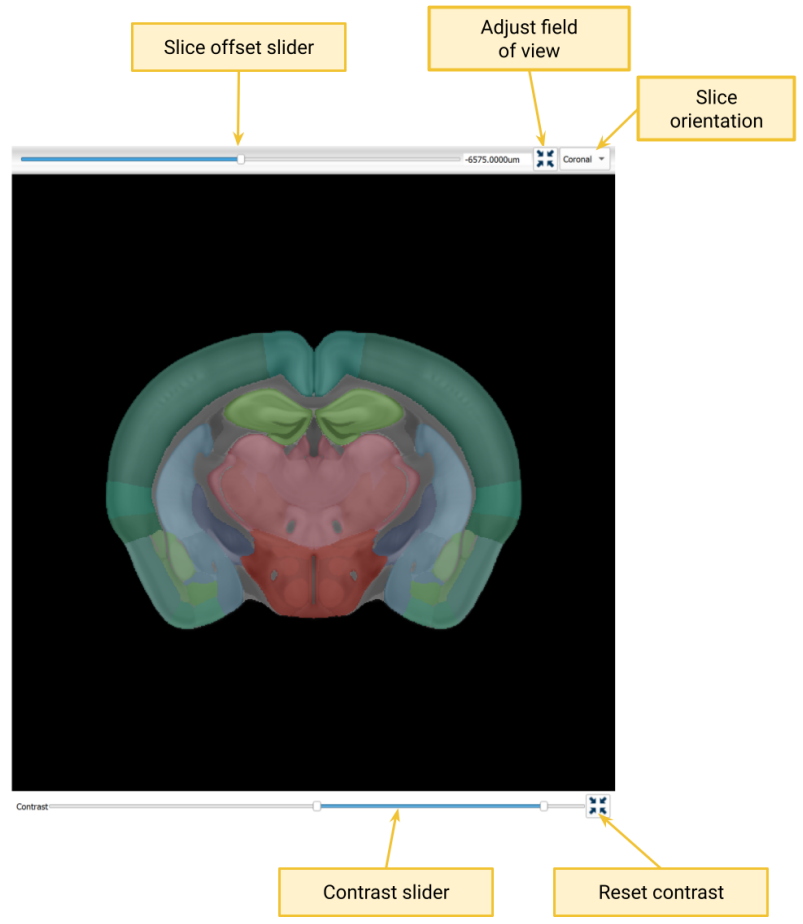

- **Slice offset slider** allows slicing through the atlas reference volume. Step size is set in the *[Property Editor](#page-13-0)*.
- **Adjust field of view** centers the slice viewer's field of view to match the extent of the atlas reference volume.
- **Slice orientation** allows to choose the orientation of the slice in the 2D and *[3D Viewer](#page-13-1)*.
- **Contrast slider** allows to adjust the grayscale background contrast associated with the atlas reference volume.
- **Reset contrast** allows to reset the grayscale background contrast associated with the atlas reference volume

## <span id="page-13-1"></span>**3D Viewer**

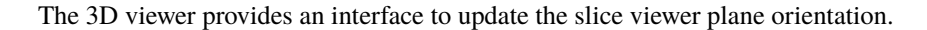

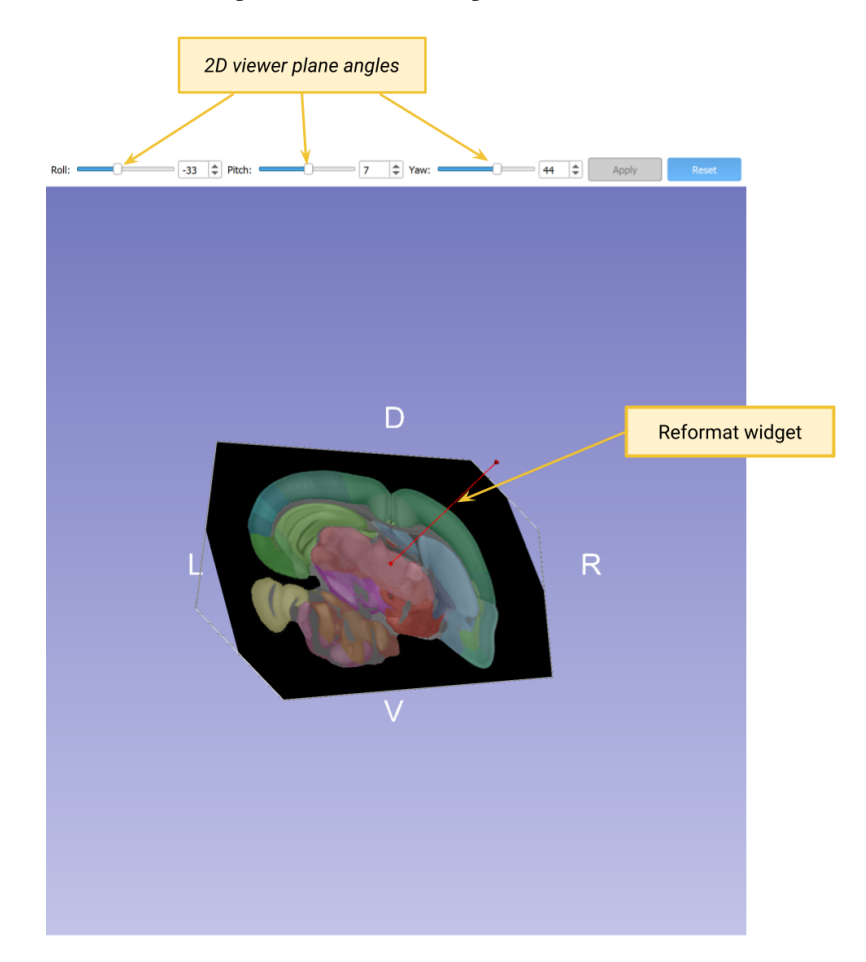

- **Raw**, **Pitch** and **Yaw** sliders and input boxes allow to set the *[2D Viewer](#page-11-0)* plane angles relative to the selected slice orientation (Axial, Coronal or Sagittal).
- **Apply** allows to update the slice orientaton based on the set angles.
- **Reset** allows to reset the angles to match the slice orientation selected in the 2D Viewer.
- **Reformat widget** allows to update the slice orientation.

#### <span id="page-13-0"></span>**Property Editor**

- **Slice Step Size** configures how the *[2D Viewer](#page-11-0)* slicer offset may be adjusted.
- **Annotation Thickess** updates the width of selected Curve annotation.
- **Annotation Type** updates how the annotation is represented in both viewers.

#### **Numeric Inputs**

After clicking in either the **Slice Step Size** or **Annotation Thickess** spin box, its value may be updated using a "large" step as described in the *[Numeric Inputs](#page-16-2)* keyboard shortcuts.

## **Status Bar**

- **Ontology Selector** allows to select between None, Structure and Layer (only available for the CFF atlas).
- **Text** about what is visible at the current mouse pointer position.

The status bar text is formatted as

x y z | <path> (<label index>)

where:

- x y z corresponds to the world coordinates (RAS).
- <path> is formatted as > structure  $1$  > structure  $2$  > ... (or > layer  $1$  > layer  $2$  > ...).
- <label index> corresponds to the value in the annotation volume.

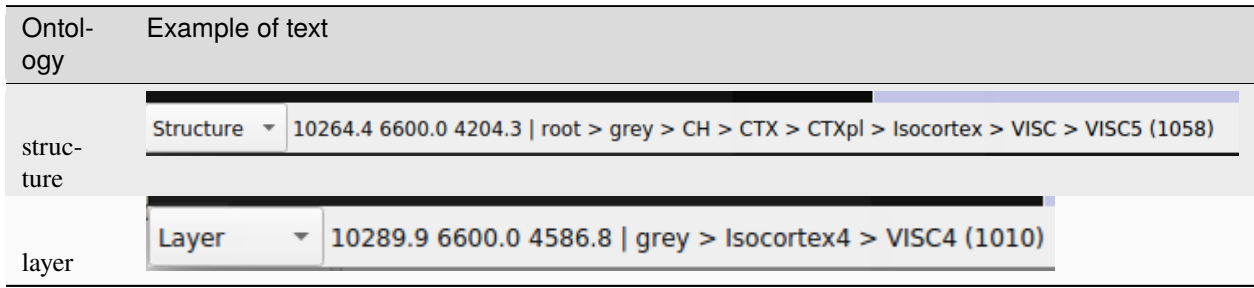

## **1.2.3 Keyboard and Mouse Shortcuts**

*On macOS use the Command key () instead of the Control (Ctrl) key*

## **General**

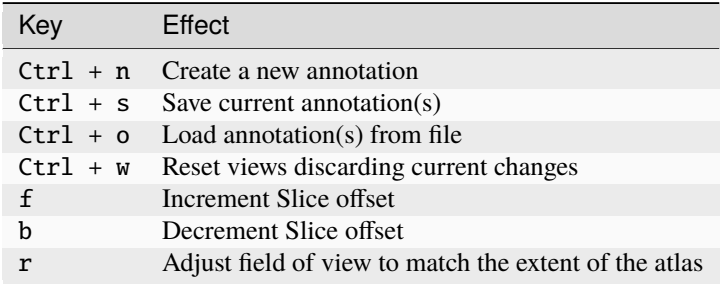

The user will be prompted with a save dialog before overwriting unsaved changes.

## **2D Viewer - Zoom and Pan**

These interactions are enabled only in *Explore* and *Edit* mode.

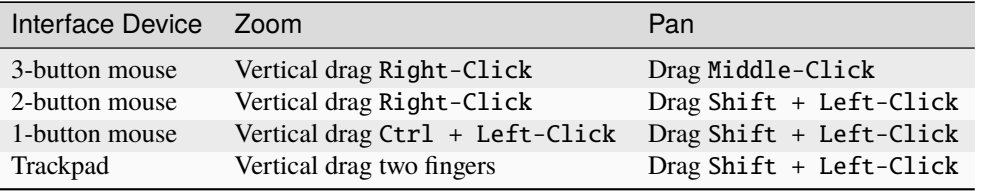

### **2D Viewer - Annotation**

These interactions are enabled only in *Edit* and *Place* modes.

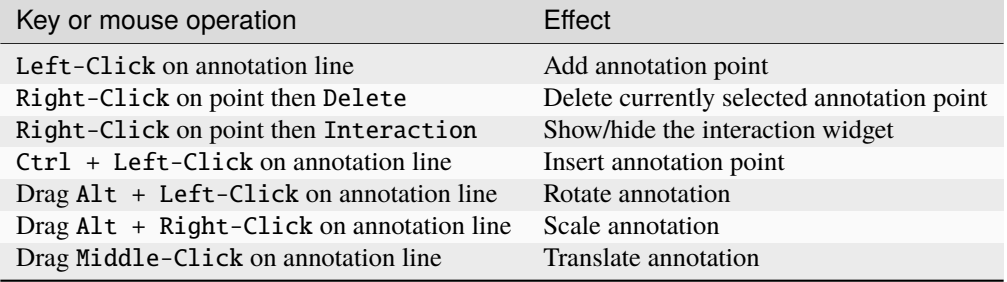

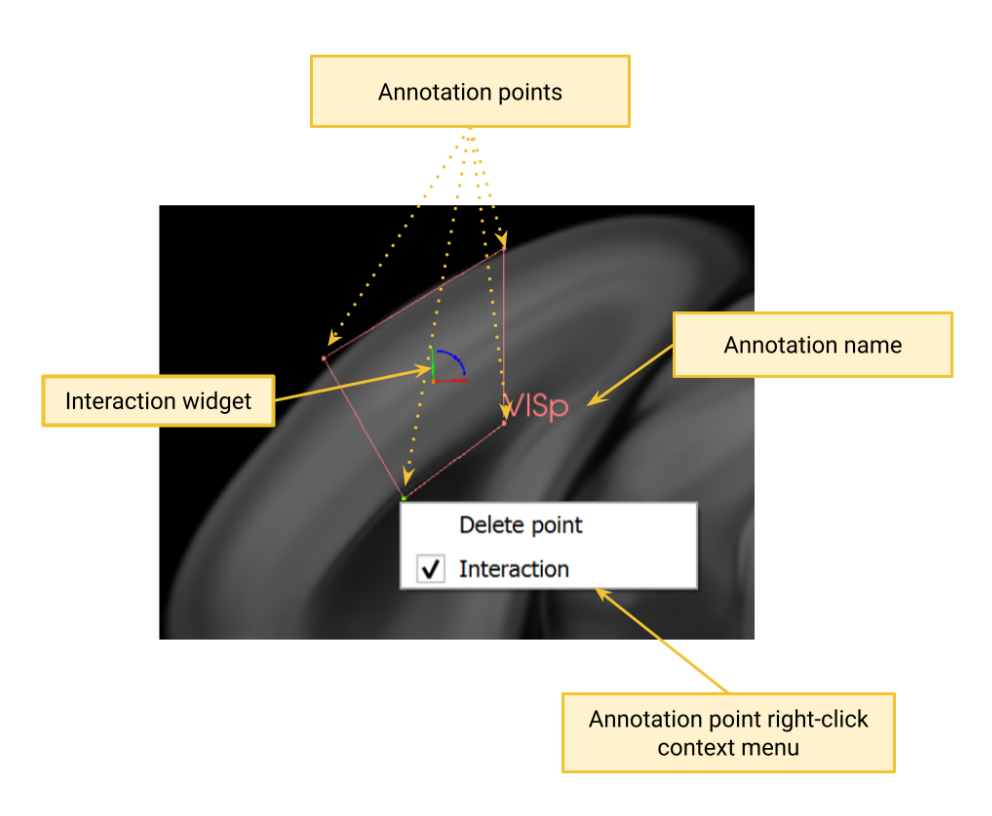

Fig. 3: Annotation point right-click context menu.

## <span id="page-16-6"></span><span id="page-16-2"></span>**Numeric Inputs**

Left/Right keys increment by 1, and PgUp/PgDn keys increment by a contextual "large" step.

Large step for angle inputs is 5° and for distance inputs is 10mm. The Slice Offset steps in multiples of the Slice Step Size.

## **Annotation List**

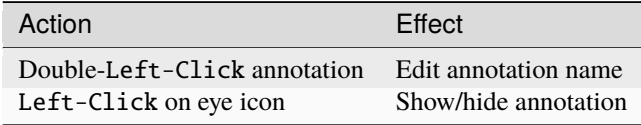

## <span id="page-16-0"></span>**1.2.4 Command-line arguments**

Cell Locator supports the same CLI arguments as 3D Slicer, as well as the following:

### <span id="page-16-1"></span>**General options**

#### --annotation-file <path>

Path to an existing annotation file to be immediately loaded.

### --reference-view <view>

Initial slice position. View may be one of Axial, Coronal, Saggital. Default value is Coronal

 $--view-angle$ 

View angle in degrees; specifies an angle from –reference-view.

#### --atlas-type <type>

The atlas type to load. Type may be one of ccf, mni. If not provided, prompt user before startup.

### **LIMS options**

#### See *[LIMS Integration](#page-19-0)* for LIMS API documentation.

<span id="page-16-3"></span>--lims-specimen-id <id>

LIMS specimen id to retrieve and load.

<span id="page-16-5"></span>--lims-specimen-kind <kind>

LIMS specimen kind to load or save. Default is 'IVSCC cell locations'.

### <span id="page-16-4"></span>--lims-base-url <url>

LIMS base url.

# <span id="page-17-0"></span>**1.3 Reference Atlases**

Cell Locator bundles the files associated with the reference atlases described below.

## **1.3.1 Allen Mouse Brain Common Coordinate Framework (CCF)**

### **Version 3**

Allen Mouse Brain Common Coordinate Framework (CCFv3) is a 3D reference space by creating an average brain at 10um voxel resolution from serial two-photon tomography images of 1,675 young adult C57Bl6/J mice.

Using multimodal reference data, the entire brain was directly parcellated in 3D, labeling every voxel with a brain structure spanning 43 isocortical areas and their layers, 314 subcortical gray matter structures, 81 fiber tracts, and 8 ventricular structures.

Allen Mouse Brain Common Coordinate Framework (CCFv3):

- Details: <https://community.brain-map.org/t/allen-mouse-ccf-accessing-and-using-related-data-and-tools/359>
- Research Resource Identifier (RRID): RRID:SCR\_020999

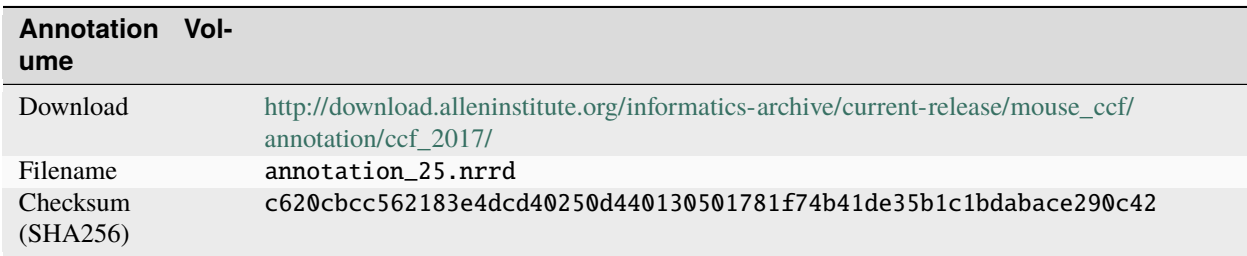

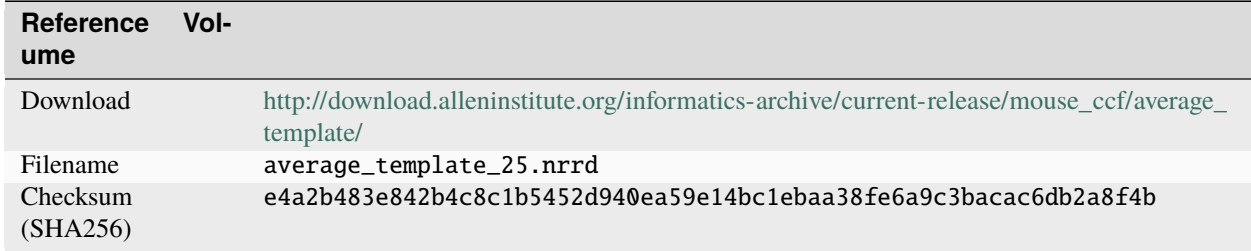

## **1.3.2 Allen Human Reference Atlas - 3D**

### **Version 1.0.0 (2020)**

The Allen Human Reference Atlas - 3D, is a parcellation of the adult human brain in 3D, labeling every voxel with a brain structure spanning 141 structures.

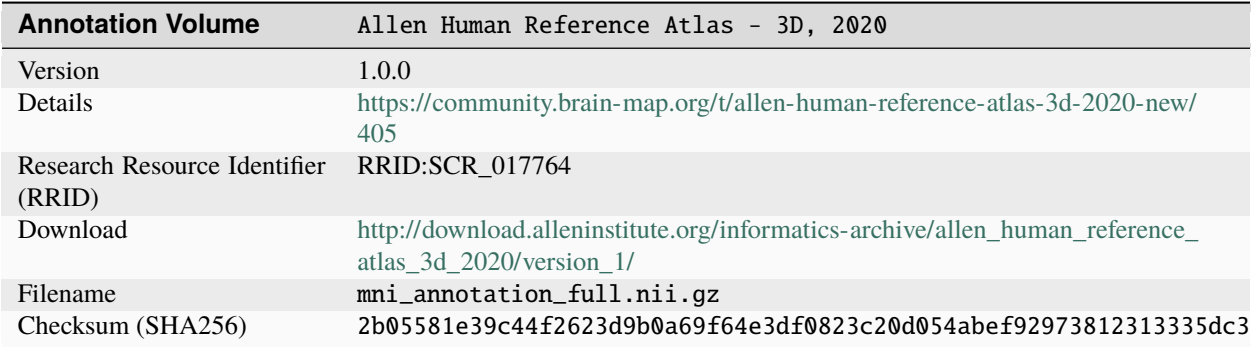

These parcellations were drawn on the MRI reference brain volume "ICBM 2009b Nonlinear Symmetric", a non-linear average of the MNI152 database of 152 normal brain images.

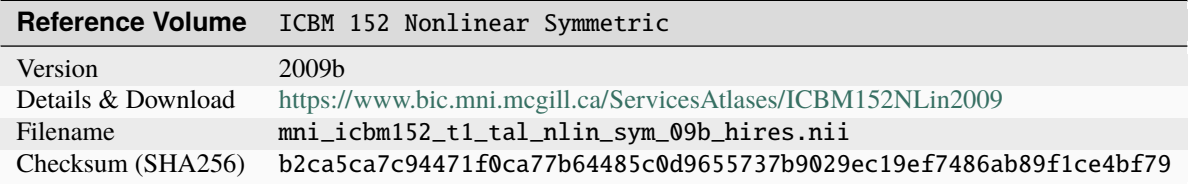

# <span id="page-18-0"></span>**1.4 Coordinate Systems**

## **1.4.1 Atlases**

The table below describes the coordinate systems of the *[reference atlases](#page-17-0)* distributed in Cell Locator.

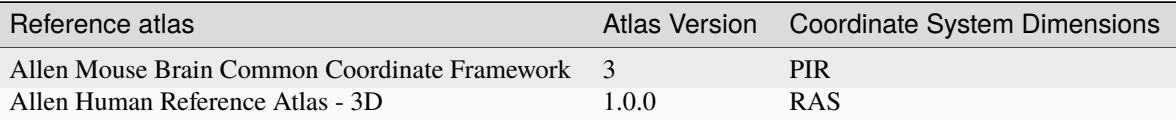

By convention, the coordinate system dimensions are the the following:

- PIR (Posterior Inferior Right):
	- **–** X axis is Anterior-to-Posterior
	- **–** Y axis is Superior-to-Inferior
	- **–** Z axis is Left-to-Right.
- RAS (Right Anterior Superior):
	- **–** X axis is Left-to-Right
	- **–** Y axis is Posterior-to-Anterior
	- **–** Z axis is Inferior-to-Superior

## **1.4.2 Cell Locator**

World space for 3D Views is in RAS (Right Anterior Superior) orientation where x axis = Left-to-Right, y axis = Posterior-to-Anterior and z axis = Inferior-to-Superior.

#### **CCF Atlas integration**

Since the orientation header in the .nrrd files used for the CCF are incorrect<sup>[1](#page-19-2)</sup>, Cell Locator workarounds the problem by applying two countermeasures:

- 1. It associates a RAStoPIR transform<sup>[2](#page-19-3)</sup> with both the loaded CCF average template and annotation volumes..
- 2. It updates the slice orientation preset associated with the coronal viewer<sup>[3](#page-19-4)</sup> so that  $+x$  is  $+P$ .

# <span id="page-19-0"></span>**1.5 LIMS Integration**

Integration with a Laboratory Information Management System (LIMS) is achieved through a simple REST api; there are only two endpoints to get and set annotations for a particular specimen.

Support is enabled by command line options  $\nu$ -lims-specimen-id and  $\nu$ -lims-base-url, and optionally [--lims-specimen-kind](#page-16-5).

- At application startup time to (1) retrieve the corresponding annotation from LIMS and load it by using the <base-url>/specimen\_metadata/view endpoint and (2) to enable the "Upload Annotation" button
- After user initiate annotation upload to LIMS while using the <br/>base-url>/specimen\_metadata/store endpoint.

The [specimen\\_id](https://github.com/KitwareMedical/AllenInstituteMockLIMS#fetch-specimen-metadata) parameter for both requests is set to the value of  $\text{-}$ lims-specimen-id, and the [kind](https://github.com/KitwareMedical/AllenInstituteMockLIMS#store-specimen-metadata) parameter is set to the value of [--lims-specimen-kind](#page-16-5).

For testing the functionality a simple [reference LIMS server](https://github.com/KitwareMedical/AllenInstituteMockLIMS) is implemented using [flask;](https://github.com/pallets/flask) this server is only suitable for testing the API. See [Endpoint Documentation](https://github.com/KitwareMedical/AllenInstituteMockLIMS#endpoints) for more information and sample requests.

# <span id="page-19-1"></span>**1.6 Command Line Tools**

Utility CLI tools for processing Cell Locator annotation files.

For information on extending cl-convert, see the *[Converter API Documentation](#page-25-0)*

<span id="page-19-2"></span><sup>1</sup> <https://github.com/BICCN/cell-locator/issues/48>

<span id="page-19-3"></span><sup>2</sup> <https://github.com/BICCN/cell-locator/issues/48#issuecomment-443412860>

<span id="page-19-4"></span><sup>3</sup> <https://github.com/BICCN/cell-locator/issues/48#issuecomment-443423073>

## <span id="page-20-0"></span>**1.6.1 Installation**

\$ pip install cell-locator-cli

## **1.6.2 Tools**

#### **cl-export**

Export Cell Locator annotations to VTK model or labelmap.

usage: cl-export [-h] [-m MODEL\_PATH] [-l LABELMAP\_PATH] [-a ATLAS\_PATH]  $[--pir]$ annotation

#### annotation

Input Cell Locator annotation file (JSON).

-h, --help

show this help message and exit

```
-m <model_path>, --model <model_path>
```
Output path for annotation model. If not provided, model generation is skipped.

```
-1 <labelmap_path>, --labelmap <labelmap_path>
```
Output path for annotation labelmap. If not provided, labelmap generation is skipped. Requires –atlas for spacing information.

```
-a <atlas_path>, --atlas <atlas_path>
```
Atlas volume or labelmap. Used to set spacing/direction on the output labelmap.

#### --pir

If set, read the annotation in PIR format rather than RAS. This should only be necessary for old-style CCF annotations.

### **cl-convert**

A tool used to upgrade annotation .json files through breaking changes to the file format. The converter can also downgrade file formats, but this is not as thoroughly tested.

usage: cl-convert [-h] {convert,versions,infer} ...

#### -h, --help

show this help message and exit

### <span id="page-21-0"></span>**cl-convert convert**

usage: cl-convert convert [-h] -v VERSION [-t TARGET] [--no-indent] src dst

#### src

Source JSON file. Use '-' to read from stdin.

#### dst

Destination JSON file. Use '-' to write to stdout.

#### -h, --help

show this help message and exit

-v <version>, --version <version>

Source file version. Use '-v?' to infer the version.

#### -t <target>, --target <target>

Target file version. Defaults to the latest version.

#### --no-indent

Do not indent output JSON.

#### **cl-convert infer**

usage: cl-convert infer [-h] src

#### src

Source JSON file. Use '-' to read from stdin.

#### -h, --help

show this help message and exit

#### **cl-convert versions**

usage: cl-convert versions [-h] [target]

#### target

Show versions matching this target. If empty, show all versions.

#### -h, --help

show this help message and exit

## **1.6.3 Sample Usage**

Export an MNI annotation to labelmap and model

```
$ cl-export \
  mni-annotation.json \
  -m mni-annotation.vtk \
  -1 mni-annotation.label.nrrd \
```

```
-a mni_annotation_contiguous.nrrd
$ f3d mni-annotation.vtk
$ f3d -v mni-annotation.label.nrrd
```
Export a CCF annotation to labelmap only

```
$ cl-export \
  ccf-annotation.json \
 -l ccf-annotation.label.nrrd \
 -a ccf_annotation_25_contiguous.nrrd \
  --pir
$ f3d ccf-annotation.vtk
$ f3d -v ccf-annotation.label.nrrd
```
Update an old annotation file

```
$ cl-convert convert -v'?' -t v0.2 older.json newer.json
Inferred version 'v0.0.0+2020.08.26'
$ cl-convert infer newer.json
v0.2.1+2022.03.04
```
## **1.6.4 Version Identifiers**

cl\_convert.converters.match(*target*)

Find the most-recent versions matching the target.

Prefix with d to interpret as a date. Prefix with v, or no prefix, to interpret as a literal version.

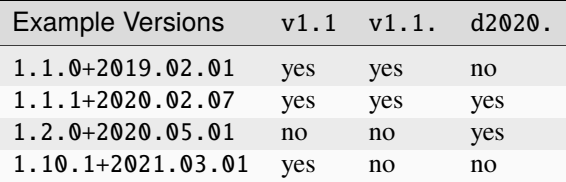

#### **Parameters**

target – String describing target versions.

#### **Returns**

Matching versions, in order of precedence (most-recent first)

## <span id="page-22-0"></span>**1.7 Developer Guide**

## <span id="page-22-1"></span>**1.7.1 Build and Package CellLocator**

This document summarizes how to build and package CellLocator on Windows.

Cell Locator is a custom Slicer application. Reading the [3D Slicer Developer Documentation](https://slicer.readthedocs.io/en/latest/developer_guide/index.html) may help answer additional questions.

The initial source files were created using [KitwareMedical/SlicerCustomAppTemplate.](https://github.com/KitwareMedical/SlicerCustomAppTemplate)

## **Prerequisites**

- Setting up your git account:
	- **–** Create a [Github](https://github.com) account.
	- **–** Setup your SSH keys following [these](https://help.github.com/articles/generating-ssh-keys) instructions at the exception of step 2 where you should **NOT** enter a passphrase.
	- **–** Setup [your git username](https://help.github.com/articles/setting-your-username-in-git) and [your git email.](https://help.github.com/articles/setting-your-email-in-git)
	- **–** If not already done, email Lydia Ng <LydiaN@alleninstitute.org> to be granted access to the [BICCN/cell-locator](https://github.com/BICCN/cell-locator) repository.

## **Checkout**

- 1. Start [Git Bash](https://help.github.com/articles/set-up-git#need-a-quick-lesson-about-terminalterminalgit-bashthe-command-line)
- 2. Checkout the source code into a directory  $C:\W\$  by typing the following commands:

```
cd /c
mkdir W
cd /c/W
git clone https://github.com/BICCN/cell-locator.git CL
```
Note: use short source and build directory names to avoid the [maximum path length limitation.](http://msdn.microsoft.com/en-us/library/windows/desktop/aa365247%28v=vs.85%29.aspx#maxpath)

### **Build**

Note: The build process will take approximately 3 hours.

Option 1: CMake GUI and Visual Studio (Recommended)

- 1. Start [CMake GUI,](https://cmake.org/runningcmake/) select source directory C:\W\CL and set build directory to C:\W\CLR.
- 2. Add an entry Qt5\_DIR pointing to C:/Qt/\${QT\_VERSION}/\${COMPILER}/lib/cmake/Qt5.
- 3. Generate the project.
- 4. Open C:\W\CLR\CellLocator.sln, select Release and build the project.

Option 2: Command Line

- 1. Start the [Command Line Prompt](http://windows.microsoft.com/en-us/windows/command-prompt-faq)
- 2. Configure and build the project in  $C:\W\CLR$  by typing the following commands:

```
cd C:\W\mkdir CLR
cd CLR
cmake -G "Visual Studio 16 2019" -A x64 -DQt5_DIR:PATH=`C:/Qt/${QT_VERSION}/${COMPILER}/
˓→lib/cmake/Qt5 ..\CL
cmake --build . --config Release
```
### **Package**

Install [NSIS 2](http://sourceforge.net/projects/nsis/files/)

Option 1: CMake and Visual Studio (Recommended)

1. In the C:\W\CLR\Slicer-build directory, open Slicer.sln and build the PACKAGE target

Option 2: Command Line

- 1. Start the [Command Line Prompt](http://windows.microsoft.com/en-us/windows/command-prompt-faq)
- 2. Build the PACKAGE target by typing the following commands:

```
cd C:\W\CLR\Slicer-build
cmake --build . --config Release --target PACKAGE
```
## **1.7.2 Cell Locator API**

#### **Markups, Models, and Annotations**

Each annotation in the scene has a markup associated with it, and also a translucent 3d model to represent the thickness of that annotation. So for each element in the scene, we need to manage a vtkMRMLMarkupsNode *and* a vtkMRMLModelNode. The Annotation class in Python does this and handles serialization to JSON.

Annotation is an abstract class, currently with two concrete implementations: FiducialAnnotation and ClosedCurveAnnotation.

FiducialAnnotation consists only of points with no thickness. Since this behavior is provided by vtkMRMLMarkupsFiducialNode; so the annotation does not need to update a model.

ClosedCurveAnnotation does have thickness. Its markup is a vtkMRMLMarkupsClosedCurveNode, and a model is generated from this markup using vtkSlicerSplinesLogic::CreateModelFromContour [\(see here\)](https://github.com/BICCN/cell-locator/blob/main/Modules/Loadable/Splines/Logic/vtkSlicerSplinesLogic.cxx#L68-L142)

#### **Creating Annotation Types**

Below is a template for creating a new type of Annotation. Keep in mind that Annotation does not create a model, so if you need one (or any other nodes) for the new type, you must create those in NewAnnotation.\_\_init\_\_.

```
class NewAnnotation(Annotation):
   DisplayName = 'Sample' # default name for this annotation type
   MarkupType = 'vtkMRMLMarkupsFiducialNode' # markup type managed by this annotation
\rightarrowtype
   def __init__(self, markup=None):
        # set any type-specific attributes, models, etc
        super().__init__(markup=markup)
        # do any DisplayNode customizations
   def clear(self):
        # do any cleanup of type-specific attributes
   def update(self):
```

```
# update any type-specific attributes; models, etc
def metadata(self):
    # convert type-specific attributes to dict for serialization
def setMetadata(self, data):
    # set any type-specific attributes from dict for deserialization
```
#### [\(More info here\)](https://github.com/BICCN/cell-locator/pull/169)

Annotation.update is invoked each time the markup changes, so we can implement it to re-generate a model. Any other nodes or data that need to be synchronized with the markup can be updated here.

#### **Serialization**

Annotations are serialized to JSON using Annotation.toDict. The markup is converted to JSON by Slicer [\(see](https://slicer.readthedocs.io/en/latest/developer_guide/modules/markups.html) [here\).](https://slicer.readthedocs.io/en/latest/developer_guide/modules/markups.html) Any annotation-specific metadata (thickness, etc) is included using Annotation.getMetdata.

#### **Deserialization**

Annotations are deserialized using Annotation.fromDict. The specific annotation type is determined using the markup type, and the annotation type's MarkupType class attribute.

```
class PlaneAnnotation(Annotation):
   MarkupType = 'vtkMRMLMarkupsPlaneNode'
```
For example, if the above class is defined and a vtkMRMLMarkupsPlaneNode is stored in the JSON, then the resulting annotation will be an instance of PlaneAnnotation.

The JSON contents will then be sent to PlaneAnnotation.setMetadata so that any attributes specific to PlaneAnnotation may be deserialized.

## <span id="page-25-0"></span>**1.7.3 cl-convert Converter API**

#### **Converter API**

#### <span id="page-25-1"></span>class cl\_convert.model.Converter

Utility to aid in conversion of Cell Locator files.

"Specialized" – a dict representation of a version-specific JSON. That representation may only work in one version of Cell Locator.

"Normalized" – a dataclass representation common to all versions of cell locator. An intermediate representation during the conversion process.

For example, the flow to update a file to a different version would be:

```
>>> doc = old_converter.normalize(data)
>>> new_data = new_converter.specialize(doc)
```
It is also easier to perform manipulations on a Document. For example:

```
>>> doc = converter.normalize(data)
>>> for annotation in doc.annotations:
... annotation.name = annotation.name.lower()
>>> data = converter.specialize(data)
```
#### abstract classmethod normalize(*data: dict*)

Convert a specialized dict to a normalized Document

#### abstract classmethod specialize(*doc:* [Document](#page-27-0))

Convert a normalized Document to a specialized dict; specific to this version.

#### @cl\_convert.model.versioned

Automatically infer version string from calling filename.

When the caller's filename is formatted 'v{version}.py', extract {version} from that filename and set the "version" key in the result.

For example, in the file v1.0.0.py:

```
@versioned
def specialize():
   return {}
data = specifiedize()assert data['version'] == '1.0.0'
```
### <span id="page-26-0"></span>**Version Registration**

cl\_convert.converters.find\_latest(*target: str = ''*) → Tuple[str, *[Converter](#page-25-1)*]

Find the most-recent matching version and converter.

#### **Parameters**

target – The target version string. See match() for details on matching logic.

#### **Returns**

The inferred version and the corresponding converter.

cl\_convert.converters.infer\_normalize(*data: dict*) → Tuple[str, *[Document](#page-27-0)*]

Find the most-recent converter that can normalize the document.

#### **Returns**

(version, document) — The inferred version and the normalized document.

```
cl_convert.converters.match(target: str = '') → Generator[str, None, None]
```
Find the most-recent versions matching the target.

Prefix with d to interpret as a date. Prefix with v, or no prefix, to interpret as a literal version.

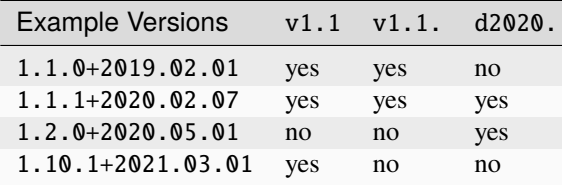

<span id="page-27-2"></span>**Parameters**

target – String describing target versions.

#### **Returns**

Matching versions, in order of precedence (most-recent first)

#### **Document Model**

```
class cl_convert.model.Document(annotations: ~typing.List[~cl_convert.model.Annotation] = <factory>,
                                          current id: int = 0, reference view: str = 'Coronal', ontology: str = \frac{d}{dx}'Structure', stepSize: float = 0.5, camera_position: ~typing.Tuple[float,
                                          float, float] = (51.6226, -631.3969, -605.9925), camera_view_up:
                                          ~typing.Tuple[float, float, float] = (-0.5686, -0.6042, 0.5582))
```
Store minimal information about an annotation.json document.

```
camera_position: Tuple[float, float, float] = (51.6226, -631.3969, -605.9925)
    Initial camera position.
```

```
camera_view_up: Tuple[float, float, float] = (-0.5686, -0.6042, 0.5582)
```
Initial camera 'up' vector.

```
current_id: int = 0
```
Index of the currently-selected annotation.

```
ontology: str = 'Structure'
```
Initial atlas ontology. Ex. 'Structure', 'Layer', or 'None'

```
reference_view: str = 'Coronal'
```
Initial reference view. Ex. 'Coronal', 'Axial', or 'Sagittal'.

#### stepSize: float = 0.5

Distance in [Annotation.coordinate\\_units](#page-27-1) to move slice plane in Explore mode.

class cl\_convert.model.Annotation(*name: str = ''*, *markup\_type: str = 'ClosedCurve'*, *representation\_type: str = 'spline'*, *thickness: float = 50*, *coordinate\_system: str = 'LPS'*, *coordinate\_units: str = 'um'*, *orientation: ~typing.Tuple[float*, *float*, *float*, *float*, *float*, *float*, *float*, *float*, *float*, *float*, *float*, *float*, *float*, *float*, *float*, *float] = (1.0*, *0.0*, *0.0*, *0.25*, *0.0*, *0.0*, *1.0*, *-17.5*, *0.0*, *1.0*, *0.0*, *22.25*, *0.0*, *0.0*, *0.0*, *1.0)*, *points: ~typing.List[~cl\_convert.model.Point] = <factory>*)

Store minimal information about a single annotation

```
coordinate_system: str = 'LPS'
```
Should always be LPS here; older versions of Slicer use RAS.

<span id="page-27-1"></span>coordinate\_units: str = 'um'

Should be um for CCF atlas, mm for MNI atlas.

```
orientation: Tuple[float, float, float, float, float, float, float, float, float,
float, float, float, float, float, float, float] = (1.0, 0.0, 0.0, 0.25, 0.0, 0.0,
1.0, -17.5, 0.0, 1.0, 0.0, 22.25, 0.0, 0.0, 0.0, 1.0)
```
A transformation matrix storing the orientation of the slicing plane.

```
points: List[Point]
```
Control point positions for the annotation markup.

#### <span id="page-28-1"></span>representation\_type: str = 'spline'

Type for a closed curve annotation; ex 'spline' or 'polyline'.

#### thickness: float = 50

Thickness of the annotation model

## **1.7.4 Annotation File Format**

**Warning:** The Cell Locator annotation format is non-standard and exists purely as an implementation detail. While we are documenting *[structural changes](#page-41-0)* and providing a *converter*, the file organization may change from version to version without notice.

We mean it.

#### <span id="page-28-0"></span>**Modifying the File Format**

When a change is made to the file format (e.g. a new type of Annotation is added), be sure to update the conversion script and documentation

- Follow [semantic versioning](https://semver.org/) to increment AnnotationManager.FORMAT\_VERSION in Home.py. Use the date of the release as the build metadata.
- Update the conversion script
	- **–** Create a converter in [versions.](https://github.com/BICCN/cell-locator/blob/main/cell-locator-cli/src/versions) It's easiest to copy the most-recent converter and modify the specialize and normalize methods accordingly. See the *[Converter API](#page-25-0)*
	- **–** Update version\_order in [converters.py.](https://github.com/BICCN/cell-locator/blob/main/cell-locator-cli/src/cl_convert/converters.py) Add the new version number at the top of the list; this way latest\_version will point to the new converter.
- Update the *[version history](#page-29-0)* below.

#### **Versioning Guidelines**

This section provides hints for updating the AnnotationManager.FORMAT\_VERSION constant set in [Mod](https://github.com/BICCN/cell-locator/blob/main/Modules/Scripted/Home/Home.py)[ules/Scripted/Home/Home.py.](https://github.com/BICCN/cell-locator/blob/main/Modules/Scripted/Home/Home.py)

Based on the answer to the following question:

Since the last release of Cell Locator, were annotation format changes introduced ?

*Changes are usually introduced following the* [Modifying the File Format](#page-28-0) *instructions.*

If the answer is **No**, consider creating a *synchronization* converter script:

- 1. copy the most recent vX.Y.Z+YYYY.MM.DD.py script. This will ensure the annotation saved with the new release of cell locator will have a version string newer than the last release.
- 2. add an entry to the version\_order list in [converters.py](https://github.com/BICCN/cell-locator/blob/main/cell-locator-cli/src/cl_convert/converters.py) script.
- 3. add an entry in the *[Versions](#page-29-0)* section below.
- 4. add an entry in the [\[version-changlist.md\]](http://version-changlist.md)[version-changlist] document.

If the answer is **yes**, no changes are required.

### <span id="page-29-0"></span>**Versions**

*The latest version listed below should correspond to the version hard-coded in the* AnnotationManager. FORMAT\_VERSION *constant set in [Modules/Scripted/Home/Home.py.](https://github.com/BICCN/cell-locator/blob/main/Modules/Scripted/Home/Home.py)*

*Overview of differences between versions are documented in the* [version changelist](#page-41-0)*.*

## **0.2.1 (2022-03-04)**

Add the structure object to control point. null for values with missing structure (outside of atlas, converted from old file, etc.)

## **0.2.0 (2021-08-12)**

Unchanged from 0.1.1; this version synchronizes the file format and cell locator release.

### **0.1.1 (2021-06-11)**

Removed the "measurements" key from markups.

```
{
    "version": "0.1.1+2021.06.11",
    "markups": [
        {
            "markup": {
                "type": "ClosedCurve",
                "coordinateSystem": "LPS",
                "controlPoints": [
                     {
                         "id": "1",
                         "position": [
                             -7725.476777936878,
                             5071.924649397559,
                             -2858.6838622146615
                         ],
                         "orientation": [
                             -1.0,0.0,
                             0.0,
                             0.0,
                             -1.00.0,
                             0.0,
                             0.0,
                             1.0
                         ]
                    },
                     {
                         "id": "2",
                         "position": [
                             -8785.61316343005,
```

```
5514.035987881592,
        -4251.158410257692
    ],
    "orientation": [
        -1.0,0.0,
        0.0,
        0.0,
        -1.0,0.0,
        0.0,
        0.0,
        1.0
    ]
},
{
    "id": "3",
    "position": [
        -7732.355384361564,
        5984.77667260136,
        -4339.759187924226
    ],
    "orientation": [
        -1.0,0.0,
        0.0,
        0.0,
        -1.0,
        0.0,
        0.0,
        0.0,
        1.0
    ]
},
{
    "id": "4",
    "position": [
        -6980.525470132225,
        5682.868336976309,
        -3371.0529631232225
    ],
    "orientation": [
        -1.0,
        0.0,
        0.0,
        0.0,
        -1.0,
        0.0,
        0.0,
        0.0,
        1.0
    ]
```

```
},
                {
                     "id": "5",
                     "position": [
                         -6735.759199784232,
                         5461.593738502808,
                         -2856.7326570107934
                     ],
                     "orientation": [
                         -1.0,0.0,
                         0.0,
                         0.0,
                         -1.0,0.0,
                         0.0,
                         0.0,
                         1.0
                    ]
                }
            ]
        },
        "name": "Annotation",
        "orientation": [
            0.9423723483536421,
            -0.10260749019479301,
            -0.3184431817677528,
            5686.499999999999,
            0.32619099971630533,
            0.49341126738558755,
            0.8063155417831328,
            -6574.999999999999,
            -0.07438943985890348,
            0.863722770437872,
            -0.49844677455532305,
            -3987.4999999999995,
            0.0,
            0.0,
            0.0,
            1.0
        ],
        "representationType": "spline",
        "thickness": 50
    }
],
"currentId": 0,
"referenceView": "Coronal",
"ontology": "Structure",
"stepSize": 24.999999999999996,
"cameraPosition": [
    5864.945206940424,
    -50233.77100882346,
```

```
-4015.7997990419617
],
"cameraViewUp": [
    0.0,
    0.0,
    1.0
]
```
}

## **0.1.0 (2020-09-18), Unversioned (2020-09-18)**

Annotation files generated with Cell-Locator [0.1.0-2020-09-18](https://github.com/BICCN/cell-locator/releases/tag/0.1.0-2020-09-18) do not include the version key.

```
{
    "version": "0.1.0+2020.09.18",
    "markups": [
        {
            "markup": {
                "type": "ClosedCurve",
                "coordinateSystem": "LPS",
                "measurements": [],
                "controlPoints": [
                    {
                         "id": "1",
                         "position": [
                             -7725.476777936878,
                             5071.924649397559,
                            -2858.6838622146615
                         ],
                         "orientation": [
                             -1.00.0,
                             0.0,
                             0.0,
                             -1.0,
                             0.0,
                             0.0,
                             0.0,
                             1.0
                        ]
                    },
                    {
                         "id": "2",
                         "position": [
                             -8785.61316343005,
                             5514.035987881592,
                             -4251.158410257692
                        ],
                         "orientation": [
                             -1.00.0,
```

```
0.0
,
          0.0
,
          -1.0,
          0.0
,
          0.0
,
          0.0
,
         1.0
    ]
},{
     "id": "3",
     "position"
:
[
          -7732.355384361564
,
          5984.77667260136
,
         -4339.759187924226
    ],
     "orientation" [
          -1.0,0.0
,
          0.0
,
          0.0
,
          -1.0,
          0.0
,
          0.0
,
          0.0
,
         1.0
    ]
},{
     "id" "4",
     "position"
:
[
          -6980.525470132225
,
          5682.868336976309
,
         -3371.0529631232225
    ],
     "orientation"
:
[
          -1.0,
          0.0
,
          0.0
,
          0.0
,
          -1.0,
          0.0
,
          0.0
,
          0.0
,
         1.0
    ]
},{
     "id": "5",
     "position"
:
[
          -6735.759199784232
,
          5461.593738502808
,
```

```
-2856.7326570107934
                     ],
                     "orientation": [
                         -1.0,
                         0.0,
                         0.0,
                         0.0,
                         -1.0,0.0,
                         0.0,
                         0.0,
                         1.0
                     ]
                }
            ]
        },
        "name": "Annotation",
        "orientation": [
            0.9423723483536421,
            -0.10260749019479301,
            -0.3184431817677528,
            5686.499999999999,
            0.32619099971630533,
            0.49341126738558755,
            0.8063155417831328,
            -6574.999999999999,
            -0.07438943985890348,
            0.863722770437872,
            -0.49844677455532305,
            -3987.4999999999995,
            0.0,
            0.0,
            0.0,
            1.0
        ],
        "representationType": "spline",
        "thickness": 50
    }
],
"currentId": 0,
"referenceView": "Coronal",
"ontology": "Structure",
"stepSize": 24.999999999999996,
"cameraPosition": [
    5864.945206940424,
    -50233.77100882346,
    -4015.7997990419617
],
"cameraViewUp": [
    0.0,
    0.0,
    1.0
```
]

(continued from previous page)

```
}
```
{

## **Unversioned (2020-08-26)**

```
"markups": [
    {
        "markup": {
            "type": "ClosedCurve",
            "coordinateSystem": "LPS",
            "locked": false,
            "labelFormat": "%N-%d",
            "controlPoints": [
                {
                    "id": "1",
                    "label": "MarkupsClosedCurve-1",
                    "description": "",
                    "associatedNodeID": "vtkMRMLScalarVolumeNode1",
                    "position": [
                        -7725.476777936878,
                        5071.924649397559,
                        -2858.6838622146615
                    ],
                    "orientation": [
                        -1,
                        0,
                        0,
                        0,
                        -1,
                        0,
                        0,
                        0,
                        1
                    ],
                    "selected": true,
                    "locked": false,
                    "visibility": true,
                    "positionStatus": "defined"
                },
                {
                    "id": "2",
                    "label": "MarkupsClosedCurve-2",
                    "description": "",
                    "associatedNodeID": "vtkMRMLScalarVolumeNode1",
                    "position": [
                        -8785.61316343005,
                        5514.035987881592,
                        -4251.158410257692
                    ],
```

```
"orientation": [
        -1,
        0,
        0,
        0,
        -1,
        0,
        0,
        0,
        1
    ],
    "selected": true,
    "locked": false,
    "visibility": true,
    "positionStatus": "defined"
},
{
    "id": "3",
    "label": "MarkupsClosedCurve-3",
    "description": "",
    "associatedNodeID": "vtkMRMLScalarVolumeNode1",
    "position": [
        -7732.355384361564,
        5984.77667260136,
        -4339.759187924226
    ],
    "orientation": [
        -1,0,
        0,
        0,
        -1,
        0,
        0,
        0,
        1
    ],
    "selected": true,
    "locked": false,
    "visibility": true,
    "positionStatus": "defined"
},
{
    "id": "4",
    "label": "MarkupsClosedCurve-4",
    "description": "",
    "associatedNodeID": "vtkMRMLScalarVolumeNode1",
    "position": [
        -6980.525470132225,
        5682.868336976309,
        -3371.0529631232225
    ],
```

```
"orientation": [
            -1,
            0,
            0,
            0,
            -1,
            0,
            0,
            0,
            1
        ],
        "selected": true,
        "locked": false,
        "visibility": true,
        "positionStatus": "defined"
    },
    {
        "id": "5",
        "label": "MarkupsClosedCurve-5",
        "description": "",
        "associatedNodeID": "vtkMRMLScalarVolumeNode1",
        "position": [
            -6735.759199784232,
            5461.593738502808,
            -2856.7326570107934
        ],
        "orientation": [
            -1,
            0,
            0,
            0,
            -1,
            0,
            0,
            0,
            1
        ],
        "selected": true,
        "locked": false,
        "visibility": true,
        "positionStatus": "defined"
    }
],
"display": {
    "visibility": true,
    "opacity": 1,
    "color": [
        0.4,
        1,
        1
    ],
    "selectedColor": [
```

```
1,
                    0.5000076295109483,
                    0.5000076295109483
                ],
                "propertiesLabelVisibility": true,
                "pointLabelsVisibility": false,
                "textScale": 3,
                "glyphType": "Sphere3D",
                "glyphScale": 1,
                "glyphSize": 5,
                "useGlyphScale": true,
                "sliceProjection": false,
                "sliceProjectionUseFiducialColor": true,
                "sliceProjectionOutlinedBehindSlicePlane": false,
                "sliceProjectionColor": [
                    1,
                    1,
                    1
                ],
                "sliceProjectionOpacity": 0.6,
                "lineThickness": 0.2,
                "lineColorFadingStart": 1,
                "lineColorFadingEnd": 10,
                "lineColorFadingSaturation": 1,
                "lineColorFadingHueOffset": 0,
                "handlesInteractive": false,
                "snapMode": "toVisibleSurface"
            }
        },
        "orientation": [
            0.9423723483536421,
            -0.10260749019479301,
            -0.3184431817677528,
            5686.499999999999,
            0.32619099971630533,
            0.49341126738558755,
            0.8063155417831328,
            -6574.999999999999,
            -0.07438943985890348,
            0.863722770437872,
            -0.49844677455532305,
            -3987.4999999999995,
            0,
            0,
            0,
            1
        ],
        "representationType": "spline",
        "thickness": 50
   }
],
"currentId": 0,
```

```
"referenceView": "Coronal",
"ontology": "Structure",
"stepSize": 24.999999999999996,
"cameraPosition": [
    5864.945206940424,
    -50233.77100882346,
    -4015.7997990419617
],
"cameraViewUp": [
    0,
    0,
    1
]
```
## **Unversioned (2019-01-26)**

}

```
{
    "DefaultCameraPosition":[
       5873.05421548901,
       -54260.69374827002,
       -4027.878783549626
   ],
    "DefaultCameraViewUp":[
       0.0,
       0.0,
       1.0
   ],
    "DefaultOntology":"Structure",
    "DefaultReferenceView":"Coronal",
    "DefaultRepresentationType":"spline",
    "DefaultSplineOrientation":[
       -1.00.0,
       0.0,
       5686.499999999999,
       0.0,
       0.0,
       -1.0,
       -6599.999999999999,
       0.0,
       1.0,
       0.0,
       -3987.4999999999997,
       0.0,
       0.0,
       0.0,
       1.0
   ],
    "DefaultStepSize":24.999999999999998,
```

```
"DefaultThickness":50.0,
"Locked":0,
"MarkupLabelFormat":"%N-%d",
"Markups":[
  {
      "AssociatedNodeID": "vtkMRMLModelNode5",
      "CameraPosition": [
          0.0,
          0.0,
          0.0
      ],
      "CameraViewUp": [
          0.0,
          0.0,
          0.0
      ],
      "Closed": 1,
      "Description": "",
      "ID": "vtkMRMLMarkupsSplinesNode_0",
      "Label": "Annotation-1",
      "Locked": 0,
      "Ontology": "Structure",
      "OrientationWXYZ": [
          0.0,
          0.0,
          0.0,
          1.0
      ],
      "Points": [
          {
              "x": 7736.406932105033,
              "y": -6315.297589137253,
              "z": -1755.7577043808915
          },
          {
              "x": 8089.826952763821,
              "y": -6315.297589137253,
              "z": -1893.3464794555367
          },
          {
              "x": 8563.263519088907,
              "y": -6315.297589137253,
              "z": -950.1244332210372
          },
          {
              "x": 8233.71868467818,
              "y": -6315.297589137253,
              "z": -786.6443712232194
          }
      ],
      "Points_Count": "4",
      "ReferenceView": "Coronal",
```

```
"RepresentationType": "spline",
         "Selected": 1,
         "SplineOrientation": [
             -1.0,
             0.0,
             0.0,
             5658.88223569956,
             0.0,
             0.0,
             -1.0,
             -6315.297589137253,
             0.0,
             1.0,
             0.0,
             -2943.1556456320488,
             0.0,
             0.0,
             0.0,
             1.0
         ],
         "StepSize": 735.0,
         "Thickness": 50.0,
         "Visibility": 1
     }
   ],
   "Markups_Count":0,
   "TextList":[
      null
   ],
   "TextList_Count":0
}
```
## <span id="page-41-0"></span>**1.7.5 Annotation File Version Changlist**

## **Base**

+ Locked + MarkupLabelFormat + Markups [] + Markups\_Count + TextList [null] + TextList\_Count 0

#### **2019-01-26 -> 2020-04-16**

2020-04-16, 2020-04-30, and 2020-08-26 all use the same format.

+ DefaultCameraPosition + DefaultCameraViewUp + DefaultOntology + DefaultReferenceView + DefaultRepresentationType + DefaultSplineOrientation + DefaultStepSize

+ DefaultThickness

#### **2020-04-16 -> 2020-08-26**

Major Change

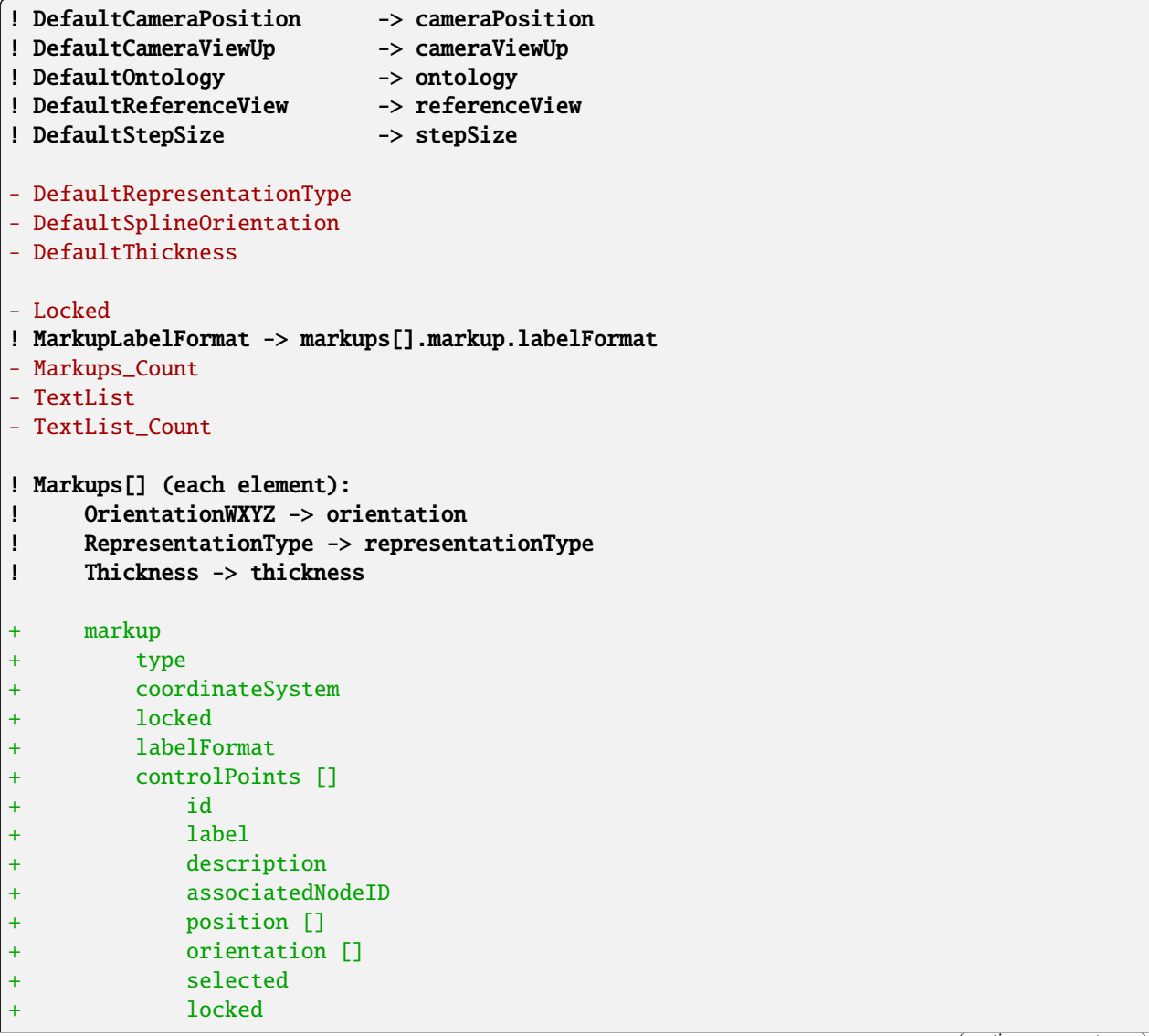

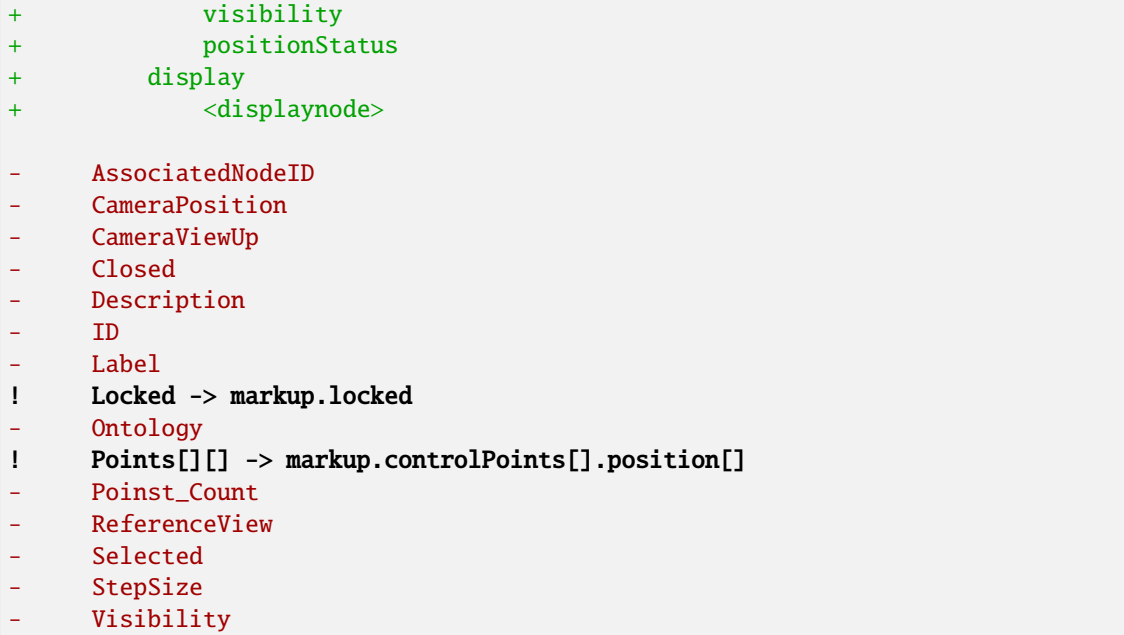

## **2020-08-26 -> 2020-09-18**

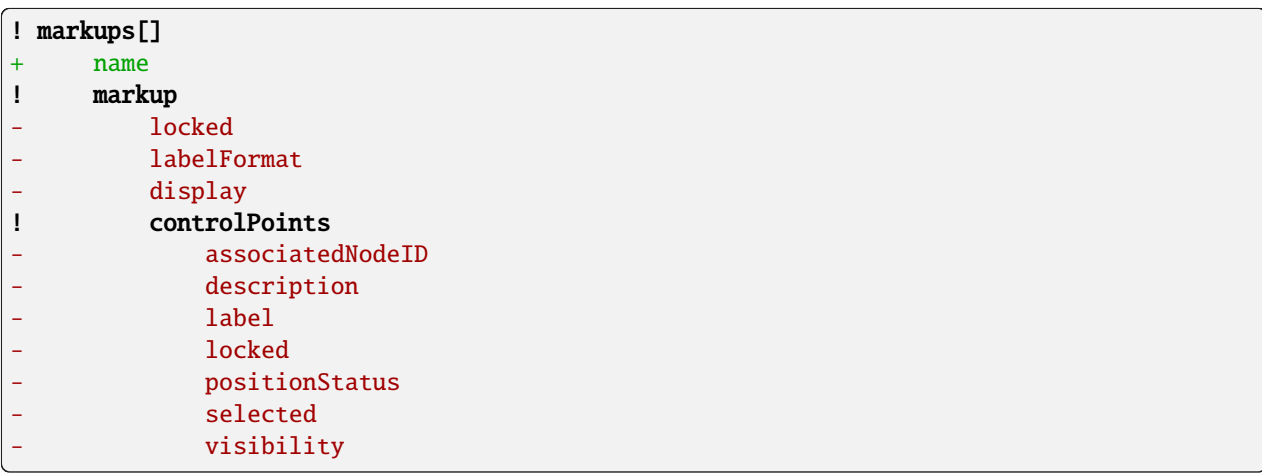

## **2020-09-18 -> 2021-06-08**

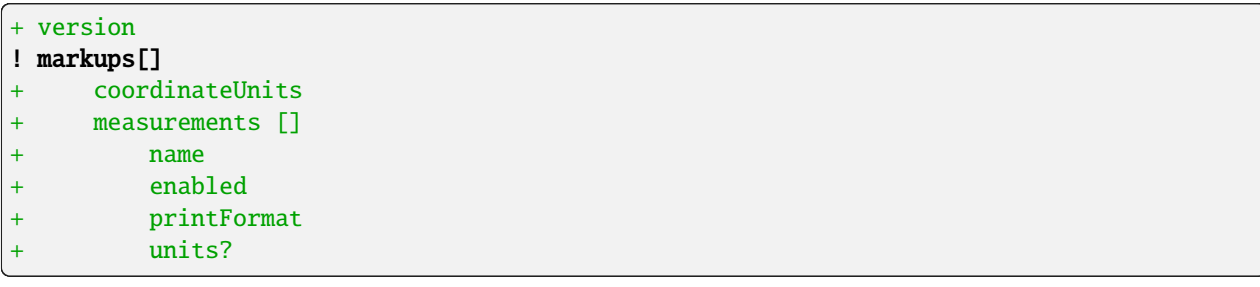

### **2021-06-08 -> 2021-06-11**

! markups[] measurements

#### **2021-06-11 -> 2021-08-12**

*Unchanged; this version synchronizes the file format and cell locator release.*

#### **2021-08-12 -> 2022-03-04**

! markups[] ! markup ! controlPoints structure

## **1.7.6 Release Notes**

### **Next Release**

Documentation:

- Explicitly reference license in project README and generated documentation main page. [#227](https://github.com/BICCN/cell-locator/pull/227)
- Fix documentation generation adding .readthedocs.yaml to explicitly desxcribe the documentation build environment. [#227](https://github.com/BICCN/cell-locator/pull/227)

### **Cell Locator 0.3.0-2022-07-25**

Features:

- Add structure ID and acronym to JSON format. [#208](https://github.com/BICCN/cell-locator/issues/208)
- Add optional lims-specimen-kind command line parameter. [#213](https://github.com/BICCN/cell-locator/issues/213)

#### Fixes:

• Don't show exit confirmation when file (or LIMS specimen) is unchanged. [#204](https://github.com/BICCN/cell-locator/pull/204)

#### Documentation:

- Document double-click action to rename annotations. [#206](https://github.com/BICCN/cell-locator/pull/206)
- Update expected Slice Offset values in QA template. [#203;](https://github.com/BICCN/cell-locator/pull/204) see [#139 \(comment\)](https://github.com/BICCN/cell-locator/issues/139#issuecomment-916986725) for details.

## **Cell Locator 0.2.0 2021-08-12**

Features:

• Created script to convert between Cell Locator file formats. [#181,](https://github.com/BICCN/cell-locator/pull/181) [#182](https://github.com/BICCN/cell-locator/pull/182)

#### Fixes:

- Fixed new "measurements" key being incorrectly included in serialization. [#182](https://github.com/BICCN/cell-locator/issues/182)
- Fixed changing ontology resetting slice view. [#178](https://github.com/BICCN/cell-locator/issues/178)
- Fixed GUI desync when editing multiple annotations. [#179,](https://github.com/BICCN/cell-locator/issues/179) [#180](https://github.com/BICCN/cell-locator/issues/180)
- Fixed polyline annotations incorrectly loading as splines. [#184](https://github.com/BICCN/cell-locator/issues/184)
- Fixed point annotations persisting after scene clear. [#185](https://github.com/BICCN/cell-locator/issues/185)

#### Documentation:

- Document the Annotation type hierarchy.
- Provide documentation and example of how to create new Annotation types.
- Document the mock LIMS server and LIMS API.
- Switch from recommonmark to [MyST;](https://myst-parser.readthedocs.io/en/latest/) so that reStructuredText may be avoided entirely. See [Slicer#5662.](https://github.com/Slicer/Slicer/pull/5662)
- File Format Version bumped to 0.2.0+2021-08-12 [#198](https://github.com/BICCN/cell-locator/pull/198)

### **Cell Locator 0.1.0 2021-05-21**

Features:

- Add support for adding "point" annotations. See [#164](https://github.com/BICCN/cell-locator/issues/161) and [#164.](https://github.com/BICCN/cell-locator/issues/169)
- Add support for user selection of atlas through the UI at startup if no atlas is specified on the command line. See [#165](https://github.com/BICCN/cell-locator/issues/165)
- Add a version number to the file format using [semantic versioning.](https://semver.org/) See [#170](https://github.com/BICCN/cell-locator/issues/170)

#### Fixes:

- Fix orientation of MNI atlas. See [#163](https://github.com/BICCN/cell-locator/issues/163)
- Use full annotations for MNI atlas, instead of single side annotation. See [#164](https://github.com/BICCN/cell-locator/issues/164)
- Fix errors when changing interaction mode while there are no annotations in the scene. See [#173](https://github.com/BICCN/cell-locator/issues/173)

#### Documentation:

- Add [Documentation/CoordinateSystem.md](https://github.com/BICCN/cell-locator/blob/0.1.0-2021-05-21/Documentation/CoordinateSystem.md) with Updates section.
- Add versioning history to [Documentation/AnnotationFileFormat.md.](https://github.com/BICCN/cell-locator/blob/0.1.0-2021-05-21/Documentation/AnnotationFileFormat.md) The current version is 0.1.0+2020.09. 18

### **Cell Locator 0.1.0 2020-09-18**

Features:

- Add support for editing multiple annotations in one file. See [#90](https://github.com/BICCN/cell-locator/issues/90)
	- **–** List of annotations displayed on left sidebar.
	- **–** Add button for *adding*, *cloning*, and *removing?* annotations. See [#102](https://github.com/BICCN/cell-locator/issues/102)
- Responsive UI depending on whether CellLocator was launched by LIMS
	- **–** If launched with LIMS enabled, hide the file controls (New, Save, Load, Save As). Otherwise, hide the LIMS controls (Save to LIMS)
- Save and load annotations by name
	- **–** Double-click annotation to rename
- Display interaction handles allowing to rotate or translate current annotation. See [#141](https://github.com/BICCN/cell-locator/issues/141) and [#118](https://github.com/BICCN/cell-locator/issues/118)
- Display error dialog when LIMS connection failed to be established.
- Add support for loading MNI atlas. See [#99](https://github.com/BICCN/cell-locator/issues/99)
	- **–** Accept --atlas-type command line argument.
	- **–** Supported value for atlas type are mni and ccf.
	- **–** Display mm unit suffix for mni atlas and um for ccf atlas.

File format:

• Simplify annotation format removing unneeded keys. See [#150](https://github.com/BICCN/cell-locator/issues/150)

Fixes:

- Drawing a second polygon results in an empty json file. See [#108](https://github.com/BICCN/cell-locator/issues/108)
- Use of contrast "reset" button. See [#136](https://github.com/BICCN/cell-locator/issues/136)
- Use of Ctrl+W shortcut to reset application state. See [#134](https://github.com/BICCN/cell-locator/issues/134)
- Crash on application shutdown. See [#154](https://github.com/BICCN/cell-locator/issues/154)
- Remember last saved directory. See [#137](https://github.com/BICCN/cell-locator/issues/137)
- Initialize annotation base name to Annotation instead of MarkupsClosedCurve.
- Ensure only current annotation can be updated when annotate or place mode is activated.
- Hide irrelevant annotation control point right click menu entries.
- Handle annotation payload with missing data key.
- Fix annotation scaling. See [#156](https://github.com/BICCN/cell-locator/issues/156)
- Spline polygons do not save, but also do not disappear in a session involving multiple files. See [#112](https://github.com/BICCN/cell-locator/issues/112)
- After using Ctrl+w and restarting the application, mm unit prefix is displayed instead of um. See [#89](https://github.com/BICCN/cell-locator/issues/89)
- Support loading annotation from network path. See [#103](https://github.com/BICCN/cell-locator/issues/103)

Documentation:

- Add [MAINTAINERS.md](https://github.com/BICCN/cell-locator/blob/0.1.0-2020-09-18/MAINTAINERS.md) with Making a release section.
- Update Keyboard Accelerators and Mouse Operations / Annotation section in README.md. Testing:

• Update [AllenInstituteMockLIMS](https://github.com/KitwareMedical/AllenInstituteMockLIMS#getting-started) adding *Getting Started* section to README.md.

### **Cell Locator 0.1.0 2020-08-26**

Features:

- In addition of Explore and Annotate mode, introduce the Place interaction mode.
	- **–** Annotate: Used for editing existing control points.
	- **–** Place: Used for adding new control points
	- **–** Explore: Used for exploring the space

#### Infrastructure:

- Update Slicer to version from 2020-08-14. See [KitwareMedical/Slicer@cell-locator-v4.11.0-2020-08-14-](https://github.com/KitwareMedical/Slicer/commits/cell-locator-v4.11.0-2020-08-14-376d405c2b) [376d405c2b](https://github.com/KitwareMedical/Slicer/commits/cell-locator-v4.11.0-2020-08-14-376d405c2b) and [#96](https://github.com/BICCN/cell-locator/issues/96)
- Update to Python 3
- Introduce Annotation and AnnotationManager classes for interfacing with built-in Slicer markups nodes.

#### Fixes:

- Improve LIMS integration to address the feedback in [#93.](https://github.com/BICCN/cell-locator/issues/93#issuecomment-675102826)
	- **–** Switch to the requests library to properly handle request headers. POST requests use the json argument, which sets Content-Type: application/json.
	- **–** Change failure messages to be more helpful. Now includes the error status code and message. For example: Failed to load annotations for LIMS specimen <ID>. Error <STATUS>: '<REASON>'
	- **–** Current LIMS specimen ID is shown in the file path box below "Save to LIMS".
- Ensure updating annotation point do not move the whole polygon. See [#109](https://github.com/BICCN/cell-locator/issues/109)
- Improve insertion of point in existing annotation. See [#80](https://github.com/BICCN/cell-locator/issues/80)

## **Cell Locator 0.1.0 2020-07-30**

Features:

- Add LIMS support. See [#93](https://github.com/BICCN/cell-locator/issues/93)
	- **–** Support command-line flags --lims-specimen-id and --lims-base-url.
	- **–** Add new section to README

Tests:

• Add mock server to test LIMS functionalities. See instructions at [https://github.com/KitwareMedical/](https://github.com/KitwareMedical/AllenInstituteMockLIMS) [AllenInstituteMockLIMS](https://github.com/KitwareMedical/AllenInstituteMockLIMS)

### **Cell Locator 0.1.0 2020-04-30**

Features:

• Add support for --reference-view, --view-angle and --annotation-file command-line arguments. See [#97](https://github.com/BICCN/cell-locator/issues/97)

#### Fixes:

- Ensure that  $+x$  is  $+P$  in both slice view and 3D view. See  $\#101$  $\#101$
- Ensure load dialog is associated with directory last used for loading. See [#105](https://github.com/BICCN/cell-locator/issues/105)

#### **Cell Locator 0.1.0 2020-04-16**

#### Fixes:

• Ensure Coronal referenceView is coherent between 2D and 3D view. See [#101](https://github.com/BICCN/cell-locator/issues/101)

#### **Cell Locator 0.1.0 2019-06-03**

Features:

- Reset camera position on reset. See [#71](https://github.com/BICCN/cell-locator/issues/71)
- Leave the camera alone when creating a new annotation. See [#70](https://github.com/BICCN/cell-locator/issues/70) Motivation: better workflow for pinning multiple cells to the same slice
- Add a window/level slider for the background image. See [#69](https://github.com/BICCN/cell-locator/issues/69)
- Enable 2D Viewer pan and zoom. See [#68](https://github.com/BICCN/cell-locator/issues/68)
- Support for loading an annotation using  $Ctrl+0$  shortcut
- Support saving of view properties even if no annotation was added

#### Documentation:

- Add "Known Issues" section to README
- Add issue templates for QA, feature request and bug report
- Update "Keyboard Accelerators and Mouse Operations"

#### Fixes:

- Ensure referenceView is not reset when adding point to an annotation. See [#72](https://github.com/BICCN/cell-locator/issues/72)
- Ensure entering Roll/Pitch/Yaw values does NOT automatically Apply. See [#75](https://github.com/BICCN/cell-locator/issues/75) and [#67](https://github.com/BICCN/cell-locator/issues/67)
- Ensure Sagittal referenceView is coherent between 2D and 3D view. See [#74](https://github.com/BICCN/cell-locator/issues/74)
- Fix handling of New/Save/SaveAs/Load. See [#65](https://github.com/BICCN/cell-locator/issues/65)
- Fix "Load -> Cancel -> SaveAs" workflow. See [#86](https://github.com/BICCN/cell-locator/issues/86)
- Disable unneeded keyboard shortcuts in 3D viewer
- Update roll/pitch/yaw slides to use single step of 1 and pageStep of 5. See [#82](https://github.com/BICCN/cell-locator/issues/82)
- Only associate Unit prefix with StepSize and Thickness sliders
- Ensure loaded annotation are snapped when switching to edit mode
- Ensure load dialog is associated with directory last use for saving. See [#85](https://github.com/BICCN/cell-locator/issues/85)

## **Cell Locator 0.1.0 2019-02-19**

Documentation:

• Add "Keyboard Accelerators" section to README

Fixes:

- Rename S/I axis to D/V. See [#66](https://github.com/BICCN/cell-locator/issues/66)
- Fix transparency of application windows icon. See [#66](https://github.com/BICCN/cell-locator/issues/66)
- Set dialog title when creating new annotation. See [#66](https://github.com/BICCN/cell-locator/issues/66)
- Improve logo. See [#13](https://github.com/BICCN/cell-locator/issues/13)
- Ensure launcher splashscreen remains visible

### **Cell Locator 0.1.0 2019-02-15**

#### Fixes:

- Improve handling of default save location. By default, the "Documents" location is used. In subsequent save operation, the last known saved directory is suggested. See [#62](https://github.com/BICCN/cell-locator/issues/62)
- Do not keep track of last annotation save directory if unsuccessful saving. See [#62](https://github.com/BICCN/cell-locator/issues/62)
- Re-order orientation sliders
- Ensure the "Apply" button is always enabled when setting roll/pitch/raw
- Ensure slice orientation is restored when loading annotation
- Update SplashScreen, logo and icon. See [#13](https://github.com/BICCN/cell-locator/issues/13)

### **Cell Locator 0.1.0 2019-01-26**

Features:

- Add support for changing annotation type from "spline" to "polyline". [#57](https://github.com/BICCN/cell-locator/issues/57)
- Support selecting "None" Color. See [#61](https://github.com/BICCN/cell-locator/issues/61)
- Pretty-print serialized annotation file. See [#63](https://github.com/BICCN/cell-locator/issues/63)
- Add reset field of view button. See [#64](https://github.com/BICCN/cell-locator/issues/64)
- Serialize ReferenceView, StepSize, Ontology and Camera Position&ViewUp in annotation json file. See [#22](https://github.com/BICCN/cell-locator/issues/22)
- Add Ctrl+N, Ctrl+S and Ctrl+W shortcuts
- Do not require user to click "New" after starting the application

#### Fixes:

- Ensure the selected annotation point is removed. See [#42](https://github.com/BICCN/cell-locator/issues/42)
- Prevent downsizing of "New" icon
- Ensure interaction state is always up-to-date
- Improve state management of Apply, Reset and orientation sliders. Enable or disable the widget if appropriate.
- Ensure thickness is set after loading annotation
- Fix crash when loading -> closing scene -> loading
- Properly handle of view Reset without Apply
- Ensure stepSize slider singleStep is set
- Fix handling of interaction state to support "annotate" mode after loading

### **Cell Locator 0.1.0 2019-01-21**

• Initial Release

## **1.7.7 Contributing to CellLocator**

There are many ways to contribute to CellLocator.

- Submit a feature request or bug, or add to the discussion on the [CellLocator issue tracker](https://github.com/BICCN/cell-locator/issues)
- Submit a [Pull Request](https://github.com/BICCN/cell-locator/merge_requests) to improve CellLocator.

### **The PR Process, and Related Gotchas**

#### **How to submit a PR ?**

If you are new to CellLocator development and you don't have push access to the CellLocator repository, here are the steps:

- 1. [Fork and clone](http://help.github.com/forking/) the repository.
- 2. Create a branch.
- 3. [Push](https://help.github.com/articles/pushing-to-a-remote/) the branch to your GitHub fork.
- 4. Create a [Pull Request.](https://github.com/BICCN/cell-locator/merge_requests)

This corresponds to the Fork & Pull Model mentioned in the [GitHub flow](https://guides.github.com/introduction/flow/index.html) guides.

If you have push access to this repository, you could simply push your branch and create a [Pull Request.](https://github.com/BICCN/cell-locator/merge_requests) This corresponds to the Shared Repository Model and will facilitate other developers to checkout your topic without having to [configure a remote.](https://help.github.com/articles/configuring-a-remote-for-a-fork/) It will also simplify the workflow when you are *co-developing* a branch.

When submitting a PR, make sure to add a Cc: @cell-locator/developers comment to notify CellLocator developers of your awesome contributions. Based on the comments posted by the reviewers, you may have to revisit your patches.

#### **How to integrate a PR ?**

Getting your contributions integrated is relatively straightforward, here is the checklist:

- All tests pass
- Consensus is reached. This usually means that at least one reviewer added a LGTM comment and a reasonable amount of time passed without anyone objecting. LGTM is an acronym for *Looks Good to Me*.

Next, there are two scenarios:

- You do NOT have push access: A CellLocator core developer will integrate your PR.
- You have push access: Simply click on the "Merge pull request" button.

Then, click on the "Delete branch" button that appears afterward.

## **1.7.8 Maintainers**

## **Making a release**

A core developer should use the following steps to create a release of **Cell Locator**

- 1. Update [CHANGES.md](https://github.com/BICCN/cell-locator/blob/main/CHANGES.md) adding missing entries in Next Release section
- 2. Remote connect to overload windows build machine (internally hosted at Kitware)
- 3. Open Git Bash and update source checkout

cd  $/d/D/P/CL-0$ git pull origin main

4. Run D:\D\DashboardScripts\overload-vs2019-cell-locator\_preview\_experimental.bat script

*Scripts are available at [https:// github.com/ Slicer/ DashboardScripts](https://github.com/Slicer/DashboardScripts)*

5. From the developer workstation, tag the release:

```
release=X.Y.Z-YYYY-MM-DD
git tag --sign -m "${release}" ${release} main
git push origin ${release}
```
where:

- X.Y.Z corresponds to the version in [Applications/CellLocatorApp/slicer-application-properties.cmake](https://github.com/BICCN/cell-locator/blob/main/Applications/CellLocatorApp/slicer-application-properties.cmake)
- YYYY-MM-DD corresponds to the date of commit from which the application is built

*We recommend using a [GPG signing key](https://help.github.com/articles/generating-a-new-gpg-key/) to sign the tag.*

- 6. From the developer workstation:
- update [CHANGES.md](https://github.com/BICCN/cell-locator/blob/main/CHANGES.md) replacing Next Release with Cell Locator X.Y.Z-YYYY-MM-DD and push.
- update AnnotationFileFormat.md based on the [Annotation File Format Versioning Guidelines](https://github.com/BICCN/cell-locator/blob/main/Documentation/developer-guide/annotation-file-format.md#versioning-guidelines) and push.
- 7. Go to [https://github.com/BICCN/cell-locator/tags,](https://github.com/BICCN/cell-locator/tags) then create a *release* or *pre-release* from the tag.

Update release description to include text like the following:

```
See [release notes](https://github.com/BICCN/cell-locator/blob/main/CHANGES.md#cell-
˓→locator-XYZ-YYYY-MM-DD)
```
where XYZ-YYYY-MM-DD should corresponds to the release set in previous steps.

8. From the build machine, login to GitHub and upload the package as a release asset.

# <span id="page-51-0"></span>**1.8 Acknowledgments**

## **1.8.1 Citation**

If you use Cell Locator in your research, please cite the following Research Resource Identifier (RRID):

CellLocator (RRID:SCR\_019264)

## **1.8.2 Funding Sources**

This work was supported by the National Institute Of Mental Health of the National Institutes of Health under Award Numbers U01MH114812 (PI. E. Lein), U19MH114830 (PI. H. Zeng), and U24MH114827 (PIs M. Hawrylycz, L. Ng). The content is solely the responsibility of the authors and does not necessarily represent the official views of the National Institutes of Health.

# <span id="page-52-0"></span>**1.9 License**

This software is licensed under the terms of the BSD-3-Clause open-source license. See the [LICENSE](https://github.com/BICCN/cell-locator/blob/main/LICENSE) file for details.

**CHAPTER**

**TWO**

# **INDICES AND TABLES**

<span id="page-54-0"></span>• genindex

• search

# **PYTHON MODULE INDEX**

<span id="page-56-0"></span>c

cl\_convert.converters, [23](#page-26-0)

## **INDEX**

## <span id="page-58-0"></span>Symbols

--annotation-file command line option, [13](#page-16-6) --atlas cl-export command line option, [17](#page-20-0) --atlas-type command line option, [13](#page-16-6) --help cl-convert command line option, [17](#page-20-0) cl-convert-convert command line option, [18](#page-21-0) cl-convert-infer command line option, [18](#page-21-0) cl-convert-versions command line option, [18](#page-21-0) cl-export command line option, [17](#page-20-0) --labelmap cl-export command line option, [17](#page-20-0) --lims-base-url command line option, [13](#page-16-6) --lims-specimen-id command line option, [13](#page-16-6) --lims-specimen-kind command line option, [13](#page-16-6) --model cl-export command line option, [17](#page-20-0) --no-indent cl-convert-convert command line option, [18](#page-21-0) --pir cl-export command line option, [17](#page-20-0) --reference-view command line option, [13](#page-16-6) --target cl-convert-convert command line option, [18](#page-21-0) --version cl-convert-convert command line option, [18](#page-21-0) --view-angle command line option, [13](#page-16-6) -a cl-export command line option, [17](#page-20-0)

## -h

```
cl-convert command line option, 17
    cl-convert-convert command line option,
        18
    cl-convert-infer command line option, 18
    cl-convert-versions command line option,
        18
    cl-export command line option, 17
-l
    cl-export command line option, 17
-m
    cl-export command line option, 17
-t
    cl-convert-convert command line option,
        18
-v
    cl-convert-convert command line option,
```
# A

[18](#page-21-0)

```
annotation
    cl-export command line option, 17
Annotation (class in cl_convert.model), 24
```
## C

camera\_position (*cl\_convert.model.Document attribute*), [24](#page-27-2) camera\_view\_up (*cl\_convert.model.Document attribute*), [24](#page-27-2) cl\_convert.converters module, [23](#page-26-1) cl-convert command line option --help, [17](#page-20-0) -h, [17](#page-20-0) cl-convert-convert command line option --help, [18](#page-21-0) --no-indent, [18](#page-21-0) --target, [18](#page-21-0) --version, [18](#page-21-0) -h, [18](#page-21-0) -t, [18](#page-21-0)  $-v, 18$  $-v, 18$ 

dst, [18](#page-21-0) src, [18](#page-21-0) cl-convert-infer command line option --help, [18](#page-21-0) -h, [18](#page-21-0) src, [18](#page-21-0) cl-convert-versions command line option --help, [18](#page-21-0) -h, [18](#page-21-0) target, [18](#page-21-0) cl-export command line option  $--atlas, 17$  $--atlas, 17$  $-\text{help}, 17$  $-\text{help}, 17$ --labelmap, [17](#page-20-0) --model, [17](#page-20-0) --pir, [17](#page-20-0) -a, [17](#page-20-0) -h, [17](#page-20-0) -l, [17](#page-20-0)  $-m, 17$  $-m, 17$ annotation, [17](#page-20-0) command line option --annotation-file, [13](#page-16-6)  $--atlas-type, 13$  $--atlas-type, 13$ --lims-base-url, [13](#page-16-6) --lims-specimen-id, [13](#page-16-6) --lims-specimen-kind, [13](#page-16-6) --reference-view, [13](#page-16-6) --view-angle, [13](#page-16-6) Converter (*class in cl\_convert.model*), [22](#page-25-2) coordinate\_system (*cl\_convert.model.Annotation attribute*), [24](#page-27-2) coordinate\_units (*cl\_convert.model.Annotation attribute*), [24](#page-27-2) current\_id (*cl\_convert.model.Document attribute*), [24](#page-27-2)

# D

Document (*class in cl\_convert.model*), [24](#page-27-2) dst cl-convert-convert command line option, [18](#page-21-0)

# F

find\_latest() (*in module cl\_convert.converters*), [23](#page-26-1)

# I

infer\_normalize() (*in module cl\_convert.converters*), [23](#page-26-1)

# M

match() (*in module cl\_convert.converters*), [23](#page-26-1) module cl\_convert.converters, [23](#page-26-1)

# N

normalize() (*cl\_convert.model.Converter class method*), [23](#page-26-1)

# O

ontology (*cl\_convert.model.Document attribute*), [24](#page-27-2) orientation (*cl\_convert.model.Annotation attribute*), [24](#page-27-2)

# P

```
points (cl_convert.model.Annotation attribute), 24
```
# R

```
reference_view (cl_convert.model.Document at-
        tribute), 24
```
representation\_type (*cl\_convert.model.Annotation attribute*), [24](#page-27-2)

# S

src

specialize() (*cl\_convert.model.Converter class method*), [23](#page-26-1)

cl-convert-convert command line option, [18](#page-21-0)

```
cl-convert-infer command line option, 18
stepSize (cl_convert.model.Document attribute), 24
```
## T

target cl-convert-versions command line option, [18](#page-21-0) thickness (*cl\_convert.model.Annotation attribute*), [25](#page-28-1)

# V

versioned() (*in module cl\_convert.model*), [23](#page-26-1)